# **ThinkCentre**

# Gyorstájékoztató

#### *Belső*

- **- Fontos biztonsági tájékoztató**
- **- Jótállási és egyéb figyelmeztetések**
- **- A számítógép beállítása**
- **- Szoftver-helyreállítás**
- **- Hibaelhárítás és diagnosztika**
- **- Segítség és szerviz**
- **- IBM Lotus szoftver ajánlat**

# **ThinkCentre**

# Gyorstájékoztató

#### **Megjegyzés**

Mielőtt az információt és az azzal kapcsolatban lévő terméket használná, mindenképpen olvassa el a következőt:

- v "Fontos biztonsági [tájékoztató"](#page-6-0) oldalszám: v
- v C. függelék, "Lenovo Korlátozott jótállási [nyilatkozat",](#page-50-0) oldalszám: 33
- v D. függelék, ["Figyelmeztetések",](#page-76-0) oldalszám: 59

**Első kiadás (2005. augusztus)**

**© Copyright Lenovo 2005. Portions © Szerzői jog IBM Corporation 2005. Minden jog fenntartva**

# **Tartalom**

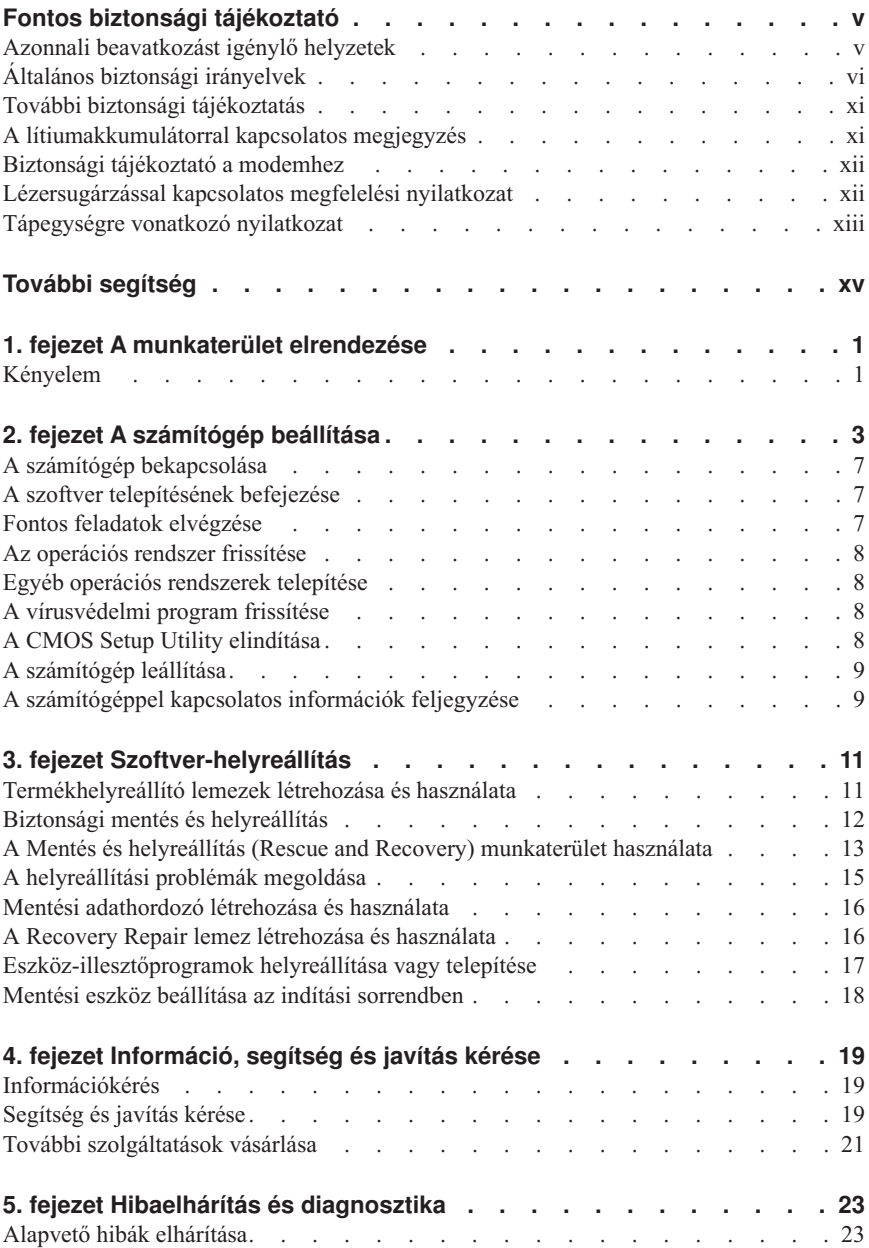

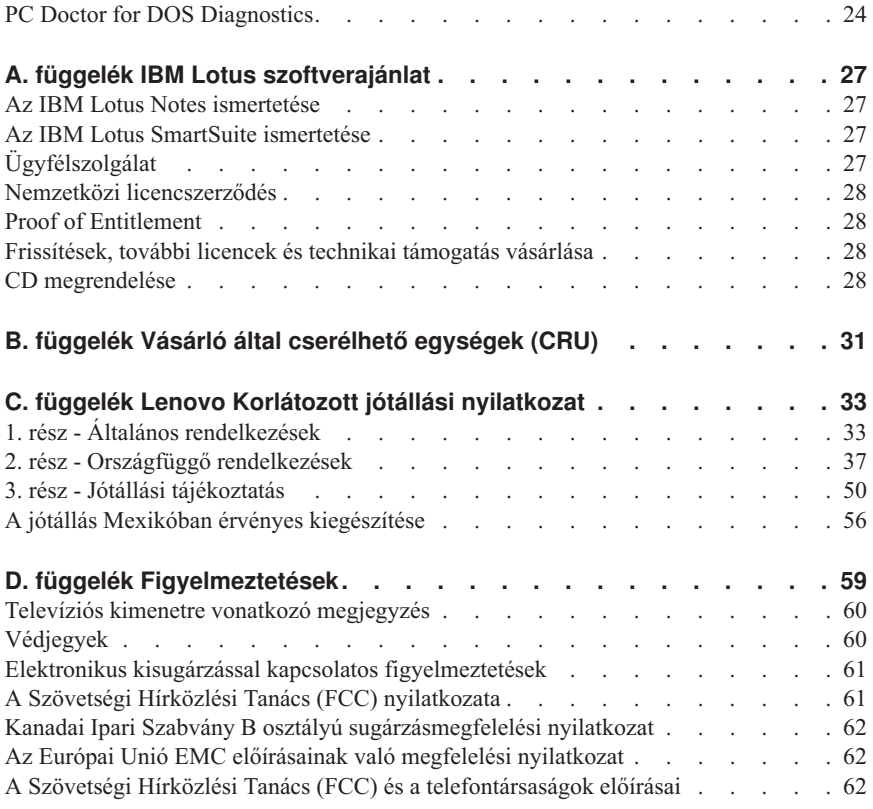

# <span id="page-6-0"></span>**Fontos biztonsági tájékoztató**

**Megjegyzés**

Kérjük, először olvassa el a fontos biztonsági előírásokat!

Ez a tájékoztató segíti Önt, hogy ThinkCentre® vagy ThinkPad® személyi számítógépét biztonságosan használja. Tartsa be, és őrizze meg a számítógéppel szállított összes tájékoztatást! A jelen dokumentumban foglalt tájékoztatás nem módosítja sem az Ön vásárlási szerződésének, sem a Lenovo™ korlátozott jótállási nyilatkozatának a feltételeit.

A vásárló biztonsága fontos. Termékeinket hatékony és biztonságos felhasználásra tervezzük. Ám a személyi számítógépek végül is elektronikus eszközök. A tápvezetékek, tápegységek és más elemek fizikai sérülést vagy anyagi kárt okozó biztonsági kockázattal járnak, kiváltképp helytelen használat esetén. Ezen kockázatok csökkentése érdekében mindig tartsa be a termékkel szállított utasításokat, figyeljen a terméken föltüntetett vagy az üzemeltetési utasításokban adott figyelmeztetésekre, továbbá olvassa el gondosan a jelen kiadványban foglaltakat. Megóvhatja magát a veszélyektől, és biztonságosabb számítógépes munkakörnyezetet teremthet, ha gondosan betartja a termékkel szállított és a jelen dokumentumban olvasható tájékoztatást.

**Megjegyzés:** Ez a tájékoztatás tápegységekre és akkumulátorokra hivatkozik. A hordozható személyi számítógépeken túl néhány más termék is külső tápegységgel kerül szállításra (például hangszórók vagy monitorok). Ha van ilyen terméke, akkor a jelen tájékoztatás az Ön termékére is vonatkozik. Ezen fölül, számítógépe tartalmazhat egy érme nagyságú belső telepet is, amely a számítógép rendszeróráját táplálja a számítógép kikapcsolt állapotában, ezért az akkumulátorról szóló biztonsági tájékoztatás az összes számítógépre vonatkozik.

#### **Azonnali beavatkozást igénylő helyzetek**

**A termékek helytelen használat vagy gondatlanság következtében megsérülhetnek. Egyes sérülések olyan súlyosak, hogy a terméket nem szabad használni, amíg arra fölhatalmazott szakember meg nem vizsgálja, és szükség esetén meg nem javítja.**

**Különösképpen figyeljen oda a termék bekapcsolására, ez minden elektronikus készülék esetében fontos. Nagyritkán előfordulhat, hogy a számítógépből szokatlan szag, füstgomolyag vagy szikra tör elő. Esetleg pukkanó, pattogó vagy sziszegő hang hallatszik. Mindezek a jelenséget lehet, hogy csak azt jelzik: egy beépített elektronikus alkatrész biztonságos és ellenőrzött körülmények között meghibásodott. Másrészt biztonsági kockázatot is jelezhetnek. Ezért semmiképpen se használja tovább a számítógépet, és ne kísérelje meg egyedül a hiba behatárolását!**

<span id="page-7-0"></span>**Ellenőrizze rendszeresen, hogy számítógépe vagy részegységei nem sérültek-e meg, nem használódtak-e el, vagy nincs-e rajtuk más, veszélyre utaló jel! Ha bármelyik alkatelem állapotának megítélésében bizonytalan lenne, ne használja a terméket! Lépjen kapcsolatba az ügyfélszolgálattal vagy a termék gyártójával, és kérdezze meg, hogy miként lehet a termék biztonságos állapotáról meggyőződni, vagy szükség esetén megjavíttatni! "A világ országaiban hívható [telefonszámok"](#page-70-0) oldalszám: 53 tartalmazza a szervizközpontok telefonszámát.**

**Abban a valószínűtlen esetben, ha a következőkben fölsorolt körülmények bármelyikét észlelné, vagy bármiféle kétsége támadna a termék biztonságos üzemelésével kapcsolatban, ne használja tovább a terméket, szakítsa meg a tápellátását, és bontsa az adatkábeleit is, amíg nem kap segítséget az ügyfélszolgálattól.**

- v Repedt, törött vagy sérült tápkábel, csatlakozó, tápátalakító, hosszabbító kábel, túlfeszültség-védő vagy tápegység.
- v Túlmelegedésre, füstre, szikrára vagy tűzre utaló jelek.
- v Akkumulátorsérülés (például: repedés, horpadás, gyűrődés), szivárgás az akkumulátorból vagy idegen anyag lerakódása az akkumulátoron.
- v A termékből származó pattogó, sziszegő vagy durranó hang, vagy erős szag.
- v Számítógépre, tápkábelre vagy tápátalakítóra esett tárgy vagy ráömlött folyadék nyoma.
- v Víznyom a számítógépen a tápkábelen vagy a tápátalakítón.
- v Bármiféle leejtés vagy sérülés nyoma a terméken.
- v A termék a kezelési utasítás betartása esetén sem működik szabályosan.

**Megjegyzés:** Ha az előbbi körülményeket valamely nem Lenovo vagy annak részére gyártott termékkel kapcsolatban észlelné (például: hosszabbító), ne használja tovább a terméket, amíg kapcsolatba nem lép a termék gyártójával, vagy ki nem cseréli megfelelő helyettesítő darabbal.

#### **Általános biztonsági irányelvek**

A sérülések és az anyagi kár kockázatának csökkentése érdekében mindig tartsa be a következő óvintézkedéseket!

#### **Szerviz**

Ne kísérelje meg a termék javítását, kivéve, ha az ügyfélszolgálat fölkéri erre! Csak fölhatalmazott szervizzel dolgoztasson, amely rendelkezik az Ön termékének javításához szükséges jóváhagyással.

**Megjegyzés:** Egyes részegységeket a felhasználó is frissíthet vagy cserélhet. Ezeket a részegységeket nevezzük felhasználó által cserélhető egységnek (Customer Replacable Unit), angol kezdőbetűkkel CRU-nak. A Lenovo kifejezetten megadja a CRU-kat, és utasításokkal ellátott dokumentációt ad arról, hogy

mikor cserélheti a felhasználó ezeket. Az ilyen cserék során az összes utasítást pontosan be kell tartani. A csere megkezdése előtt mindig ellenőrizze, hogy a táplálás ki van-e kapcsolva, és a termék összes tápkábele ki van-e húzva! Ha bármilyen kérdése van, vagy bármiben bizonytalan, lépjen kapcsolatba az ügyfélszolgálattal.

Annak ellenére, hogy a tápkábel kihúzása után nincs mozgó alkatrész a számítógépben, a következő figyelmeztetések szükségesek a megfelelő UL tanúsítványhoz.

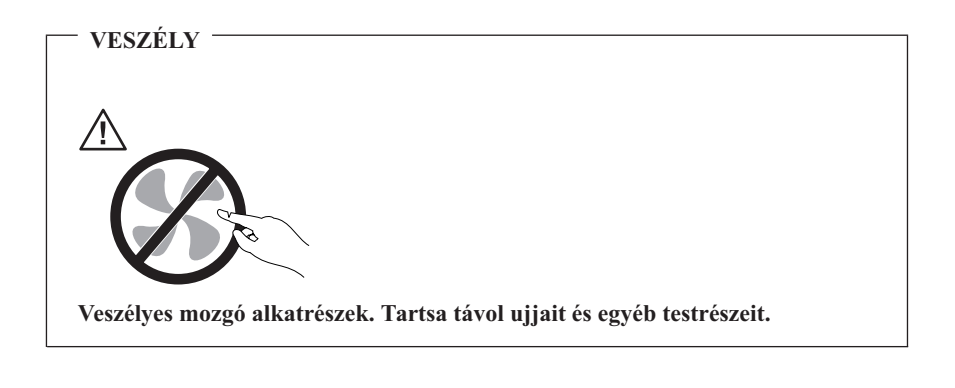

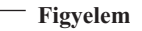

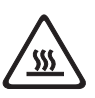

**Bármilyen CRU cseréjét megelőzően kapcsolja ki a számítógépet, várjon 3-5 percig és hagyja hűlni a számítógépet a borító felnyitása előtt.**

#### **Tápvezetékek és tápátalakítók**

Kizárólag a termék gyártója által szállított tápkábeleket és tápátalakítókat használja!

Soha ne csavarja a tápkábelt a tápátalakító vagy más tárgy köré! A körbecsavarás mechanikai feszültséget ébreszt, és a vezeték kopását, hasadását vagy gyűrődését okozhatja. Ezek az alakváltozások veszélyeztetik a felhasználó biztonságát.

A tápvezetéket mindig úgy telepítse, hogy ne lépjenek rá, ne essenek keresztül rajta, és ne szoruljon be más tárgyak közé!

A tápkábelt és a tápátalakítót óvja a folyadékoktól! Például: ne hagyja a tápkábelt vagy a tápátalakítót mosogató, kád vagy mosdó közelében, vagy olyan padlózaton, amelyet folyadékkal tisztítanak. A folyadék rövidzárt okozhat, különösen, ha a vezeték vagy a

tápátalakító helytelen használat következtében megfeszült. A folyadékok a tápvezeték vagy tápátalakító csatlakozóinak fokozatos korrózióját is előidézhetik, ami végül is túlmelegedéshez vezethet.

Mindig a megfelelő sorrendben csatlakoztassa a táp- és jelvezetékeket, és gondoskodjék róla, hogy az összes tápvezeték-csatlakozó teljes egészében és szilárdan üljön a megfelelő dugaljakban!

Ne használjon olyan tápátalakítót, amelynek váltóáramú bementi tüskéin korróziónyomok vannak, vagy amelynek akár a váltóáramú bemeneténél, akár más részén túlmelegedésre utaló jelek láthatók (például: eltorzult műanyag alkatrészek)!

Ne használjon olyan tápvezetéket, amelynek bármelyik végén korrózióra vagy túlmelegedésre utaló nyomok vannak, vagy amelynek vezetéke bármilyen módon megsérült!

### **Hosszabbító vezetékek és kapcsolódó eszközök**

Csak termék által megkívánt elektromos teljesítménynek megfelelő hosszabbítót, túlfeszültségvédőt, szünetmentes tápegységet és tápelosztót használjon! Soha ne terhelje túl az előbb felsorolt eszközöket! Ha tápelosztót használ, a terhelés ne haladja meg a tápelosztó bemeneti teljesítményosztályát! Ha további tájékoztatásra van szüksége a teljesítményterhelés, teljesítménykövetelmény és a bemeneti teljesítményosztály kérdéskörében, kérjen tanácsot szakképzett villanyszerelőtől.

### **Dugós csatlakozók és dugaszolóaljzatok**

Amennyiben a számítógéphez használni kívánt dugaszolóaljzat sérült vagy korrodált, ne használja, amíg szakképzett villanyszerelő ki nem cseréli.

Ne görbítse meg, és ne módosítsa a dugós csatlakozót! Ha a dugós csatlakozó sérült, lépjen kapcsolatba a gyártójával, és szerezzen be egy hibátlan példányt.

Egyes termékeket háromágú dugós csatlakozóval látnak el. Ez a csatlakozó dugasz csak földelt dugaszolóaljzatba illik. Ez a kialakítás a biztonságot szolgálja. Ne hiúsítsa meg ezt a biztonsági szolgáltatást azzal, hogy földeletlen dugaljba erőlteti a dugaszt! Ha a dugós csatlakozót nem tudja bedugni a dugaszolóaljzatba, kérjen meg egy szakképzett villanyszerelőt, hogy szerezzen be jóváhagyott dugaszolóaljzat-átalakítót, vagy cserélje ki a dugaszolóaljzatot olyanra, amely rendelkezik ezzel a biztonsági szolgáltatással. Soha ne terhelje túl az elektromos dugaszolóaljzatot! A rendszer teljes terhelése ne haladja meg a mellékáramkör teljesítményosztályának 80%-át! Ha további tájékoztatásra van szüksége a teljesítményterhelés vagy a mellékáramkör teljesítményosztályának kérdéskörében, kérjen tanácsot szakképzett villanyszerelőtől.

A használni kívánt elektromos tápcsatlakozó legyen helyesen bekötve, legyen könnyen hozzáférhető, és legyen közel a berendezéshez! A tápvezetéket ne húzza ki teljes hosszában, mert ez feszültséget kelthet a vezetékben!

A berendezést figyelmesen csatlakoztassa az elektromos dugaljba, és ugyanígy bontsa a tápcsatlakozást szükség esetén!

# **Akkumulátorok**

Minden Lenovo személyi számítógép tartalmaz egy nem tölthető, korongalakú elemet, amely a rendszerórát táplálja. Ezen fölül sok hordozható termék, például a ThinkPad noteszgép, újratölthető akkumulátorcsomagot is használ, amely utazás közben energiával látja el a rendszert. A Lenovo által szállított akkumulátort megvizsgálták, és alkalmasnak találták arra, hogy a termékben működjön. Ezért szükség esetén csak jóváhagyott akkumulátorral szabad kiváltani.

Ne nyissa föl, és ne próbálja javítani az akkumulátort! Ne törje össze, ne lyukassza ki, ne vesse tűzbe, és ne zárja rövidre az akkumulátort! Víztől és más folyadékoktól óvja az akkumulátort! Szigorúan csak a termékleírásban megadott utasításoknak megfelelően töltse újra az akkumulátort!

Az akkumulátor helytelen használat vagy nem megfelelő kezelés következtében túlmelegedhet, ennek következtében pedig gáz vagy láng "csaphat ki" az akkumulátorcsomagból vagy a korongelemből. Ha az akkumulátor megsérül, vagy ha bármilyen szivárgást vagy idegenanyag-felrakódást észlel az akkumulátor kivezetésein, ne használja tovább, hanem szerezzen be egy cserepéldányt az akkumulátor gyártójától.

Az akkumulátorok teljesítménye jelentősen csökkenhet, ha hosszabb ideig nincsenek használatban. Egyes újratölthető akkumulátoroknál (különösen a lítium ion akkumulátornál) a lemerített állapotban bekövetkező hosszú tétlenség megnövelheti a rövidzár kockázatát, ez utóbbi pedig lerövidíti az akkumulátor élettartamát, és biztonsági kockázatot is jelent. Ne engedje, hogy újratölthető lítium ion akkumulátor teljesen kisüljön, és ne tároljon ilyen akkumulátort kisütött állapotban!

### **Hőtermelés és termékszellőzés**

A bekapcsolt számítógépek és a töltődő akkumulátorok hőt termelnek. A kis méretű, hordozható személyi számítógépek éppen méreteik miatt viszonylag nagymennyiségű hőt termelnek. Mindig tartsa be a következő óvintézkedéseket:

- v Működés vagy akkumulátortöltés közben, ne tartsa hosszabb ideig az ölében vagy más testrészén a noteszgépet! A számítógép szabályos működés közben némi hőt termel. A hosszas testkapcsolat kényelmetlenségérzést, esetleg égést okozhat a bőrön.
- v Gyúlékony anyagok közelében vagy robbanásveszélyes környezetben ne használja a számítógépet, és ne is töltse az akkumulátorát!
- v A termék részét képező szellőztető nyílások, levegőfúvók, és hűtőbordák a biztonságot, a kényelmet és a megbízható működést szolgálják. Ezen szolgáltatások működését akaratlanul is megakadályozhatja, ha a terméket ágyra, pamlagra, szőnyegre vagy más rugalmas felületre helyezi. Soha ne akadályozza meg, ne fedje el, és ne gyengítse le ezeket a szolgáltatásokat!

Legalább három havonta ellenőrizze az asztali számítógépet, mennyi port gyűjtött össze. Mielőtt ezt megtenné, kapcsolja ki a tápfeszültséget, húzza ki a számítógép tápkábelét a falból, majd távolítsa el a ventilátoroknál és a borítók perforációinál összegyűlt piszkot. Ha külső piszok gyűlt össze, vizsgálja meg és távolítsa el a számítógép belsejéből is a piszkot, beleértve a hűtőbordát, a tápegység ventilátorait, és az egyéb ventilátorokat is. A borító felnyitása előtt mindig kapcsolja ki a gépet és húzza ki a tápkábelt. Ha lehet, nagy forgalmú helytől 2 lábnál közelebbi távolságra ne üzemeltesse a gépet. Ha ilyen közel kell üzemeltetnie számítógépet nagy forgalmú helyhez, gyakrabban ellenőrizze, és szükség szerint gyakrabban tisztítsa a számítógépet.

A biztonság és a számítógép optimális teljesítménye érdekében kövesse az alábbi alapvető megelőző lépéseket az asztali számítógép esetén:

- v Tartsa csukott állapotban a borítót, valahányszor bedugja a számítógépet a hálózatba!
- v Szabályos időközönként ellenőrizze kívülről az összegyűjtött piszkot!
- v Távolítsa el a piszkot a ventilátoroknál és a borítók perforációinál! Gyakrabban kell tisztítani a számítógépet, ha erősen szennyezett környezetben vagy nagy forgalmú helyen üzemelteti.
- v Ne takarja el és ne akadályozza a légáram útját a számítógép előlapján!
- v Ne takarja el a számítógép hátulján lévő légventilátorokat!
- v Ne tartsa és ne működtesse a számítógépet bútorzaton belül, mivel ez a túlmelegedés kockázatával jár!
- v A számítógépben a légáram hőmérséklete nem haladhatja meg a 35° C-ot (95° F)!
- Ne használjon nem ThinkCentre légszűrőt!

# **CD és DVD meghajtó biztonság**

A CD és DVD meghajtók nagy sebességgel forgatják a lemezeket. Ha egy CD vagy DVD megreped, vagy más fizikai sérülés éri, előfordulhat, hogy a lemez darabokra törik, miközben a CD meghajtó üzemel. Az ilyen események következtében előálló esetleges sérülések és számítógép-rongálódások elkerülése érdekében tartsa be a következő óvintézkedéseket:

- v A CD és DVD lemezeket tartsa mindig az eredeti csomagolásukban!
- v Óvja a CD és DVD lemezeket a közvetlen napsugárzástól és a közvetlen hőforrásoktól!
- v Amikor a számítógépet nem használja, vegye ki belőle a CD és DVD lemezeket!
- v Ne hajlítsa meg a CD és DVD lemezeket, és ne erőltesse be őket a számítógépbe vagy a csomagolásukba!
- v Minden egyes használat előtt ellenőrizze, hogy a CD és DVD lemezek nem repedtek-e! Ne használjon repedt vagy sérült lemezeket!

#### <span id="page-12-0"></span>**További biztonsági tájékoztatás**

#### **Veszély!**

**A tápvezetékből, telefon- és kommunikációs kábelekből származó elektromos áram veszélyes.**

**Az áramütés veszélyének elkerülése érdekében:**

- v **Ne végezzen csatlakoztatást vagy annak megbontását semmilyen kábelen, és ne végezzen telepítési, karbantartási és átalakítási műveletet a terméken zivatar idején.**
- v **Minden tápvezetéket megfelelő kábelezéssel és földeléssel illesszen a fali csatlakozóba.**
- v **A termékhez csatlakozó valamennyi berendezést megfelelően vezetékezett csatlakozóba illessze.**
- v **Lehetőség szerint a jelkábelek csatlakoztatását és a csatlakoztatás bontását egy kézzel végezze.**
- v **Semmilyen berendezést ne kapcsoljon be, ha tüzet, vizet vagy szerkezeti károsodást tapasztal.**
- v **Húzza ki a csatlakoztatott tápvezetékeket, távközlési rendszereket, a hálózatot és a modemeket az eszköz burkolatának eltávolítása előtt, kivéve, ha a telepítési vagy beállítási műveletek ezt máshogy írják elő.**
- v **Az alábbi táblázat szerint csatlakoztassa vagy kapcsolja szét a kábeleket a termék vagy a csatlakozó eszközök telepítésekor, szállításakor vagy burkolata felnyitásakor.**

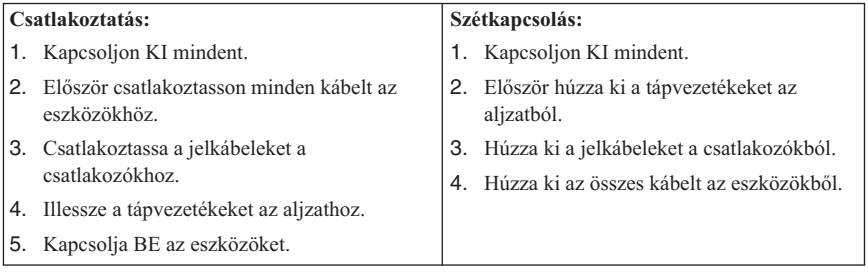

#### **A lítiumakkumulátorral kapcsolatos megjegyzés**

**Figyelmeztetés Az akkumulátor nem megfelelő cseréje robbanásveszélyt okozhat.** <span id="page-13-0"></span>Az akkumulátor cseréjekor kizárólag a 33F8354 rendelési számú vagy azzal megegyező, a gyártó által javasolt akkumulátort használjon. Az akkumulátor lítiumot tartalmaz, és felrobbanhat a nem megfelelő használat, kezelés vagy külső hatások miatt.

*Ne:*

- Dobia vagy merítse vízbe
- Melegítse  $100 °C$  (212 °F) fölé
- Javítsa vagy szedje szét

Az akkumulátort a helyi rendelkezéseknek és szabályoknak megfelelően dobja ki.

#### **Biztonsági tájékoztató a modemhez**

**Figyelmeztetés A tűzveszély csökkentése érdekében csak 26 AWG vagy vastagabb telefonkábelt használjon.**

A tűzveszély, áramütés vagy sérülés veszélye csökkentésének érdekében a telefonberendezés használatakor mindig kövesse az alapvető biztonsági előírásokat, mint pl.:

- v Soha ne telepítsen telefonvezetéket zivatar idején.
- v Soha ne telepítsen telefondugót nedves helyeken, kivéve, ha a dugó kifejezetten nedves környezethez készült.
- v Soha ne érjen szigeteletlen telefonvezetékekhez vagy csatlakozókhoz, kivéve, ha a telefonvonal le van választva a telefonhálózatról.
- v Óvatosan végezze a telefonvezetékek telepítését vagy módosítását.
- v Ne használja a telefont (kivéve a vezeték nélküli típusokat) zivatar idején. Távoli áramütés veszélye állhat fenn a villámlásból adódóan.
- Ne használja a telefont gázszivárgás jelzésére a szivárgás közelében.

#### **Lézersugárzással kapcsolatos megfelelési nyilatkozat**

Egyes személyi számítógépek gyárilag beszerelt CD-ROM vagy DVD-ROM meghajtóval rendelkeznek. A CD-ROM és DVD-ROM meghajtók külön, opcióként is vásárolhatók. A CD-ROM és DVD-ROM meghajtók lézerrel működő termékek. Ezek a meghajtók az Egyesült Államokban az Egészségügyi Minisztérium által a Szövetségi szabályok 21. törvénycikkelye (DHHS 21 CFR) J alfejezete alapján 1. osztályú lézertermékként vannak minősítve. Máshol ezek a meghajtók a Nemzetközi Elektrotechnikai Bizottság (IEC) 825 és CENELEC EN 60 825 követelményei alapján vannak 1. osztályú lézerrel működő termékekké minősítve.

<span id="page-14-0"></span>Amikor a CD-ROM vagy DVD-ROM meghajtót telepíti, figyeljen az alábbi kezelési szabályokra.

**Figyelmeztetés A kezelő- vagy beállítószervek előírástól eltérő használata veszélyes sugárzást okozhat.**

A CD-ROM vagy DVD-ROM meghajtó burkolatának eltávolítása a lézersugárzás veszélyét okozhatja. A CD-ROM vagy DVD-ROM meghajtó nem tartalmaz javítható alkatrészeket. **Ne távolítsa el a meghajtó burkolatát.**

Egyes CD-ROM és DVD-ROM meghajtók beágyazott 3A vagy 3B osztályú lézerdiódát tartalmazhatnak. Olvassa el az alábbi nyilatkozatot.

**Veszély! Lézersugárzás-veszély nyitott állapotban. Ne nézzen a sugárba, ne nézze közvetlenül optikai eszközökkel, hogy elkerülje a sugárral történő közvetlen kapcsolatot.**

#### **Tápegységre vonatkozó nyilatkozat**

Soha ne vegye le a tápegység vagy más olyan alkatrész borítóját, amelyiken a következő címkét találja.

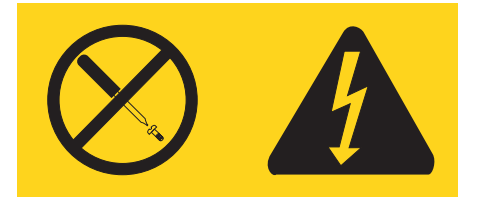

Veszélyes feszültség, áram vagy energiaszint van jelen az olyan alkotórészekben, amelyeken ilyen címkék vannak. Az ilyen alkotórészek nem tartalmaznak javítható alkatrészeket. Ha ilyen alkatrészeket talál gyanúsnak, forduljon szerviz szakemberhez.

# <span id="page-16-0"></span>**További segítség**

Ez a *Gyorstájékoztató* a számítógép telepítésével és az operációs rendszer elindításával kapcsolatban nyújt információkat. Ez a kiadvány alapvető hibaelhárítási információkat, szoftver-helyreállítási eljárásokat, segítségkéréssel és szolgáltatásokkal kapcsolatos, valamint jótállási információkat is tartalmaz.

Számítógépe *Felhasználói kézikönyve* információkat tartalmaz az opcionális hardver telepítésével kapcsolatban is. Ez a ″Portable Document Format″ - (PDF) formátumú fájl a számítógépe asztalán található Access IBM programon keresztül érhető el. A nem kötelező hardver telepítése előtt az Adobe Acrobat Reader segítségével nézheti meg vagy nyomtathatja ki a *felhasználói kézikönyvet*.

Az Access IBM programmal is tanulmányozhatja a következő témaköröket:

- v A számítógép használata
- v Hardvertelepítési lehetőségek
- v Kommunikációs kábelek csatlakoztatása
- v Általános hibák elhárítása
- Számítógépe regisztrációja

Az Access IBM programot elindíthatja, ha rákattint az ikonjára a munkaasztalon, vagy ha rákattint a **Start -> Access IBM** elemekre.

Ha van Internet elérése, a számítógépre vonatkozó naprakész információkat megtalálja a világhálón (http://www.lenovo.com/think/support).

A következő információkat találja meg ezen a helyen:

- v CRU eltávolítási és telepítési utasítások
- Kiadványok
- v Hibakeresési információk
- v Alkatrész információk
- v Letöltések és meghajtók
- v Hivatkozások más hasznos információforrásokra
- Telefonszámok listája

# <span id="page-18-0"></span>**1. fejezet A munkaterület elrendezése**

Annak érdekében, hogy a lehető legtöbbet hozza ki számítógépéből, a végzendő munkának megfelelően rendezze a berendezéseket, és használja ki a munkaterületet. Az Ön kényelme az egyik legfontosabb, azonban a fényforrások, a szellőzés és az elektromos csatlakozók elhelyezkedése is befolyásolhatja a munkaterület elrendezését.

# **Kényelem**

Bár nem létezik egyetlen olyan munka-testtartás, amely mindenki számára ideális lenne, adunk néhány támpontot, amelyekkel megtalálhatja az Ön számára legmegfelelőbb testtartást.

Hosszú időn keresztül ugyanabban a pozícióban ülni fáradtságot okozhat. Egy jó szék sokat számít. A háttámlának és az ülőfelületnek külön állíthatónak kell lennie, és megfelelő támasztást kell nyújtania. Az ülőfelület elülső részének lekerekítettnek kell lennie, hogy tehermentesítse a combokat. Úgy állítsa be az ülőfelületet, hogy combjai párhuzamosak legyenek a padlóval, és lábai teljesen a padlón vagy egy lábtartón feküdjenek.

A billentyűzet használatakor alkarjait a padlóval párhozamosan tartsa, csuklóit pedig egy semleges, kényelmes pozícióban. Próbálja lazán érinteni a billentyűzetet, miközben kezeit és ujjait lazán tartja. A billentyűzetet a lábak pozíciójának beállításával állíthatja a legkényelmesebb helyzetbe.

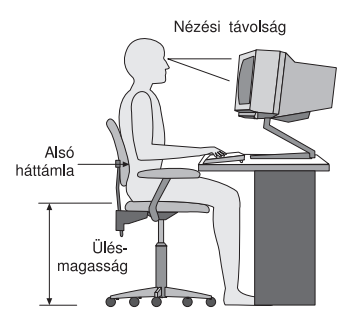

Állítsa be úgy a monitort, hogy annak teteje kevéssel szemmagasság alatt legyen. Helyezze a monitort kényelmes 51 és 61 cm közötti nézési távolságba, és úgy helyezze el, hogy a test elcsavarása nélkül tudja nézni. Az olyan rendszeresen használt eszközöket, mint a telefon vagy az egér, könnyen elérhető távolságba helyezze.

# **Tükröződés és világítás**

Úgy helyezze el a monitort, hogy minimalizálja a mennyezeti világítás, az ablakok és egyéb fényforrások által keltett fényvisszaverődéseket. Még a fényes felületekről

származó reflexiók is zavaróak lehetnek a monitor képernyőjén. Helyezze a monitort lehetőség szerint az ablakokra és egyéb fényforrásokra merőlegesen. Szükség esetén csökkentse a mennyezeti világítást annak kikapcsolásával vagy a fényforrások kisebb teljesítményűre cserélésével. Amennyiben ablak közelében helyezi el a monitort, takarja el a napfényt függönyökkel vagy sötétítőkkel. Előfordulhat, hogy a napi fényváltozásoknak megfelelően állítania kell a monitor fényerejét és kontrasztját.

Ahol nem lehetséges elkerülni a visszaverődéseket vagy változtatni a megvilágításon, ott segíthet a képernyőre helyezett csillogáscsökkentő szűrő alkalmazása. Ezek a szűrők ugyanakkor befolyásolhatják a kép tisztaságát a monitoron, ezért csak akkor próbálja ezeket alkalmazni, ha már kimerítette a csillogás csökkentésének egyéb módszereit.

A por felhalmozódása is hozzájárul a csillogással kapcsolatos problémákhoz. Ne felejtse el rendszeresen megtisztítani monitorja képernyőjét egy nem karcoló, folyékony üvegtisztító folyadékkal megnedvesített ruhadarabbal.

### **Szellőzés**

A számítógép és a monitor hőt termel. A számítógép rendelkezik egy hűtőventilátorral, amely beszívja a friss levegőt, és kifújja a meleg levegőt. A monitoron a meleg levegő a szellőzőnyílásokon keresztül tud távozni. A szellőzőnyílások letakarása túlmelegedéshez vezet, ami működési rendellenességet vagy meghibásodást okozhat. Úgy helyezze el a számítógépet és a monitort, hogy semmi ne zárja el a szellőzőnyílásokat; általában 51 mm távolság elegendő. Győződjön meg attól is, hogy a szellőzőlevegő nem irányul más személyre.

### **Elektromos aljzatok és a kábelek hossza**

Számítógépe végső elhelyezését általában az elektromos csatlakozók elhelyezkedése, és a monitorral, nyomtatóval, illetve egyéb egységekkel összeköttetést biztosító kábelek hossza határozza meg.

A munkaterület elrendezésekor:

- v Kerülje a hosszabbítózsinórok használatát. Lehetőség szerint számítógépe hálózati vezetékét közvetlenül az elektromos csatlakozóba illessze.
- v A zsinórokat és kábeleket gondosan tartsa távol a közlekedési útvonalaktól, és az egyéb olyan helyektől, ahol valaki véletlenül belerúghat.

A tápvezetékekkel kapcsolatos további információkért lásd a könyv D. [függelék,](#page-76-0) ["Figyelmeztetések",](#page-76-0) oldalszám: 59 fejezetét.

# <span id="page-20-0"></span>**2. fejezet A számítógép beállítása**

**Megjegyzés:** Előfordulhat, hogy számítógépe nem rendelkezik az ebben a fejezetben szereplő összes csatlakozóval.

Számítógépe beállításakor az alábbi információkat használja. Keresse meg számítógépe hátlapján a kis csatlakozó-emblémákat.

Amennyiben számítógépe kábelei és a csatlakozópanel színkóddal ellátott csatlakozókkal rendelkeznek, akkor párosítsa a panel színeihez a csatlakozó színét. A kék kábelt például a kék csatlakozóba, a piros színűt pedig a piros csatlakozóba illessze.

- 1. Ellenőrizze a feszültségválasztó kapcsoló állását a számítógép hátoldalán. Szükség esetén egy golyóstoll segítségével csúsztassa a kapcsolót a megfelelő pozícióba.
	- v Ha a hálózati feszültség 100 és 127 V közötti, állítsa a kapcsolót 115 V-ra.
	- v Ha a hálózati feszültség 200 és 240 V közötti, állítsa a kapcsolót 230 V-ra.

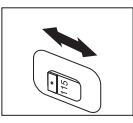

2. Billentyűzetén lehet szabványos billentyűzetcsatlakozó 1 vagy Többcélú soros sín (USB) csatlakozó 2- is. Csatlakoztassa a billentyűzet kábelét a megfelelő billentyűzetcsatlakozóba.

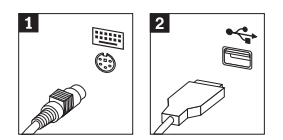

**Megjegyzés:** Egyes modellek ujjlenyomat olvasóval felszerelt billentyűzetekkel rendelkezhetnek. Az Access IBM program ad további tájékoztatást.

3. Az egéren szabványos egércsatlakozó **1** vagy egy USB csatlakozó **2** lehet. Csatlakoztassa az egér kábelét a megfelelő egércsatlakozóba.

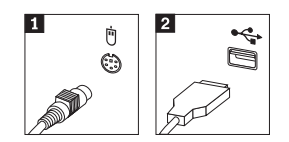

- 4. Csatlakoztassa a monitor kábelét a számítógépen található monitorcsatlakozóba.
	- Amennyiben Standard Video Graphics Array (SVGA) monitorral rendelkezik, csatlakoztassa a kábelt az ábrának megfelelően.

**Megjegyzés:** Ha számítógépén két monitorcsatlakozó található, mindenképpen a gyorsított grafikus porton (AGP) lévő kártyába illessze a monitort.

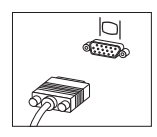

v Ha digitális videoillesztős (DVI) monitorja van, akkor csatlakoztassa az ábrának megfelelően.

**Megjegyzés:** A számítógépben olyan illesztőkártyának kell lennie, amely támogatja a DVI monitort.

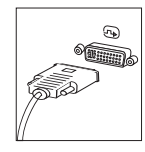

5. Ha modemmel rendelkezik, csatlakoztassa az alábbi utasításoknak megfelelően.

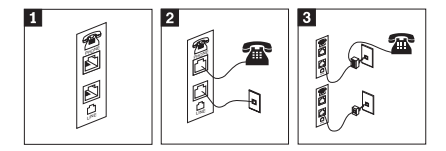

- 1- Az ábra a modem beállítására szolgáló kettős csatlakozót mutatja a számítógép hátoldalán. 2- Az ábra bemutatja, hogyan csatlakoztatható a modem az Egyesült Államokban, valamint az olyan országokban és régiókban, ahol RU-11 telefon kimenetet használnak. Illessze a telefonkábel egyik végét a telefonba, másik végét pedig a számítógép hátoldalán található telefoncsatlakozóba. Illessze a modemkábel egyik végét a számítógép hátoldalán található modemcsatlakozóba, másik végét pedig a telefoncsatlakozóba.
- 3- Az olyan országokban és régiókban, ahol nem RU-11 típusú telefon kimenetet használnak, elosztóra vagy átalakítóra lehet szükség a kábelek telefoncsatlakozóba történő illesztéséhez az ábra felső részén látható módon. Az elosztót vagy átalakítót telefon nélkül is használhatja az ábra alsó részén látható módon.

6. Amennyiben audioeszközökkel rendelkezik, azokat az alábbi utasításoknak megfelelő módon csatlakoztassa. A hangszórókkal kapcsolatban további tájékoztatást itt 7 és itt 8 talál.

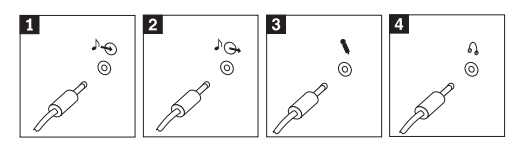

1 Audio line-in bemenet Ez a csatlakozó fogadja az audiojeleket a külső audioeszközöktől, mint pl. egy sztereó készülék. 2 Audio line-out kimenet Ez a csatlakozó küldi az audiojeleket a számítógépből az olyan külső eszközök felé, mint például az aktív hangszórók. 3 Mikrofon Ezzel a csatlakozóval illeszthet mikrofont számítógépéhez, amennyiben hangfelvételt kíván készíteni vagy beszédfelismerő szoftvert használ. 4 Fejhallgató Ezzel a csatlakozóval illeszthet fejhallgatót számítógépéhez, ha zenét vagy más hangokat kíván mások zavarása nélkül hallgatni. Lehet, hogy ez a csatlakozó számítógépe elülső részén található.

7. Amennyiben *aktív* hangszórókkal rendelkezik, kövesse az alábbi utasításokat.

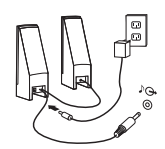

- a. Szükség esetén csatlakoztassa a hangszórók közötti kábelt. Egyes hangszórókon ez a kábel nem választható szét.
- b. Illessze a hangszóróhoz a hálózati adapter kábelét.
- c. Csatlakoztassa a hangszórókat a számítógéphez.
- d. Csatlakoztassa a hálózati adaptert a hálózati csatlakozóba.
- 8. Amennyiben *passzív* hangszórókkal rendelkezik, melyhez nem tartozik hálózati adapter, kövesse az alábbi utasításokat.

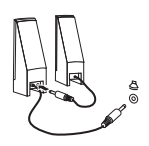

- a. Szükség esetén csatlakoztassa a hangszórók közötti kábelt. Egyes hangszórókon ez a kábel nem választható szét.
- b. Csatlakoztassa a hangszórókat a számítógéphez.
- 9. Csatlakoztassa a többi rendelkezésre álló eszközt. Előfordulhat, hogy számítógépe nem rendelkezik az összes itt látható csatlakozóval.

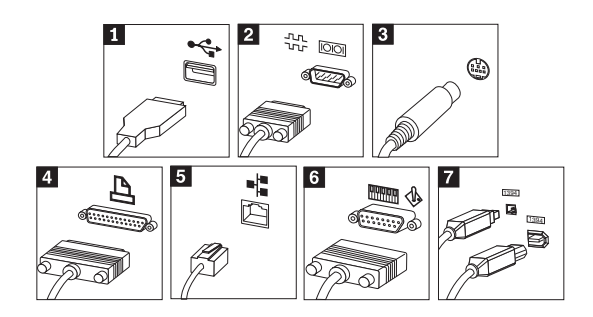

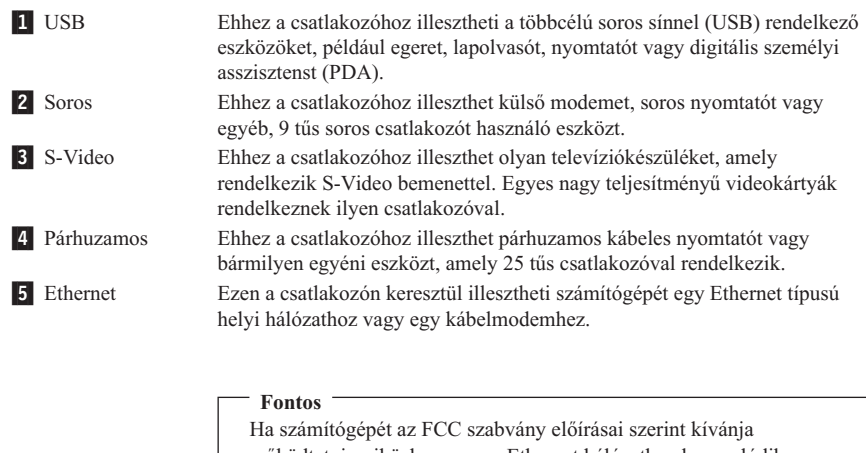

működtetni, miközben az egy Ethernet hálózathoz kapcsolódik, használjon Category 5 típusú Ethernet kábelt.

eszközhöz biztosít csatlakozást, mint pl. audioeszközök és lapolvasók.

6- MIDI/botkormány Ezen a csatlakozón keresztül illeszthet botkormányt, játékkonzolt vagy digitális zenei illesztőhöz (MIDI) kapcsolódó eszközt, mint pl. MIDI billentyűzetet a számítógéphez. **7** IEEE 1394 Ezt a csatlakozót időnként Firewire csatlakozónak is nevezik, mivel nagy sebességgel közvetít adatokat. Kétféle IEEE 1394 csatlakozó létezik: 4 tűs és 6 tűs. Az IEEE 1394 csatlakozó számos fogyasztói elektronikai

10. A hálózati kábeleket megfelelően földelt hálózati csatlakozókba illessze.

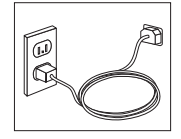

<span id="page-24-0"></span>**Megjegyzés:** A csatlakozókkal kapcsolatos további információkért lásd az Access IBM programot a számítógép asztalán.

#### **A számítógép bekapcsolása**

Először a monitort, és a többi külső eszközt kapcsolja be, csak azután kapcsolja be a számítógépet. A bekapcsolási önteszt (POST) befejezését követően bezáródik az embléma ablak. Amennyiben a számítógépen van előre telepített szoftver, akkor elindul annak telepítője.

Ha bármilyen problémával találkozik indítás közben, olvassa el a következőket: [5.](#page-40-0) fejezet, ["Hibaelhárítás](#page-40-0) és diagnosztika", oldalszám: 23 és 4. fejezet, ["Információ,](#page-36-0) segítség és javítás kérése", [oldalszám:](#page-36-0) 19.

#### **A szoftver telepítésének befejezése**

#### **Fontos**

A programok számítógépen való használata előtt figyelmesen olvassa el a licencszerződést. Ez a szerződés részletezi az Ön jogait, kötelezettségeit, valamint a számítógépen lévő szoftverre vonatkozó garanciát. E programok használatával Ön elfogadja a korlátozásokat és feltételeket. Ha nem fogadja el a szerződést, ne használja a programokat. Ehelyett azonnal juttassa vissza a teljes számítógépet a vásárlás helyére, ahol visszakapja a vételárat.

**Megjegyzés:** Egyes modelleken lehet, hogy a Microsoft® Windows® XP Pro többnyelvű változata van előre telepítve. Amennyiben az Ön számítógépén többnyelvű változat van, a kezdeti telepítés során a rendszer megkéri, hogy válasszon egy nyelvet. A választott nyelvet a telepítés befejezése után a Windows Vezérlőpultban (Control Panel) lehet megváltoztatni.

A számítógép első indítását követően a szoftver telepítésének befejezéséhez kövesse a képernyőn megjelenő utasításokat. Ha a számítógép első indításakor nem végzi el a szoftver telepítését, az megjósolhatatlan következményekhez vezethet. A telepítés befejezését követően kattintson az **Access IBM** lehetőségre a számítógép asztalán számítógépe jobb megismerése érdekében.

#### **Fontos feladatok elvégzése**

Miután elvégezte számítógépe beállítását, végezze el az alábbi feladatokat annak érdekében, hogy később időt és problémát takarítson meg:

v Hozzon létre egy *diagnosztikai* lemezt. A diagnosztikai eszköz kiszűri a hardverproblémákat, és a termék-helyreállítási program részét képezi. A *diagnosztikai* lemez idejében történő elkészítésével akkor is lehetővé válik majd a diagnosztikai eszköz használata, ha a termék helyreállítási (Product Recovery) program elérhetetlenné válik. Lásd: ["Diagnosztikai](#page-42-0) lemez létrehozása" oldalszám: 25.

<span id="page-25-0"></span>v Jegyezze fel számítógépe fajtáját, típusát és sorozatszámát. Ha szervizt vagy technikai támogatást kér, valószínűleg megkérdezik Öntől ezeket az információkat. Lásd ["A](#page-26-0) [számítógéppel](#page-26-0) kapcsolatos információk feljegyzése" oldalszám: 9.

Tartsa ezt a *Gyorstájékoztatót* biztonságos helyen. Ez az egyetlen kiadvány, amely a gyárilag telepített szoftver újratelepítéséhez szükséges információkat tartalmazza. A [3.](#page-28-0) fejezet, ["Szoftver-helyreállítás",](#page-28-0) oldalszám: 11 a gyárilag telepített szoftver helyreállításához tartalmaz információkat.

# **Az operációs rendszer frissítése**

A Microsoft többféle operációs rendszerhez kínál frissítéseket a Microsoft Windows Update hálóhelyen. A hálóhely önműködően megállapítja, hogy mely Windows frissítések érhetők el az Ön számítógépéhez, és csak azokat jeleníti meg. A frissítések tartalmazhatnak biztonsági javításokat, a Windows összetevőinek új verzióit (mint pl. a Médialejátszó), a Windows operációs rendszer egyéb részeinek javításait vagy bővítéseket.

Az operációs rendszerrel kapcsolatos további részletekért kattintson az Access IBM programra.

#### **Egyéb operációs rendszerek telepítése**

Más operációs rendszerek telepítéséhez kövesse az operációs rendszer CD-hez vagy lemezekhez mellékelt utasításait. Az operációs rendszer telepítését követően ne felejtse el telepíteni az eszközök illesztőprogramjait. A telepítési utasítások általában az eszközök meghajtóprogramjaihoz vannak mellékelve.

### **A vírusvédelmi program frissítése**

A számítógépet a vírusészlelésre és vírusirtásra használható Norton AntiVirus programmal együtt kapja. A vírusvédelmi program frissítéseit a program LiveUpdate szolgáltatásával töltheti le a Norton AntiVirus megfelelő hálóhelyéről. A LiveUpdate mindig a legfrissebb vírusmeghatározásokat tölti le, a Norton AntiVirus ezt használja a számítógép legközelebbi ellenőrzésekor.

A vírusvédelmi program frissítéséről további részleteket itt talál: Access IBM program.

#### **A CMOS Setup Utility elindítása**

A CMOS Setup Utility lehetővé teszi a BIOS konfigurációs beállítások és jelszavak megtekintését, beállítását vagy módosítását.

- 1. Állítsa le az operációs rendszert, és kapcsolja ki a számítógépet.
- 2. A számítógép bekapcsolása alatt többször nyomja meg, majd engedje fel az F1 gombot, hogy belépjen a CMOS Setup Utility programba.

<span id="page-26-0"></span>**Megjegyzés:** Ha be volt állítva jelszó, akkor a CMOS Setup Utility menü nem jelenik meg, amíg a jelszót be nem írja. A CMOS Setup Utility használatával kapcsolatos további információkért lásd a *Felhasználói kézikönyvet*.

Bizonyos esetekben a beállítási segédprogram (CMOS Setup Utility) automatikusan is elindulhat, ha a bekapcsolási önteszt (POST) a számítógép hardver elemeinek eltávolítását vagy beépítését észleli.

# **A számítógép leállítása**

Amikor készen áll számítógépe leállításához, mindig kövesse az operációs rendszer leállítási eljárását. Ez megelőzi a nem mentett adatok elvesztését, és a szoftverek sérülését. A Microsoft Windows operációs rendszer leállításához válassza a Leállítás vagy a Számítógép kikapcsolása opciót a Start menüben.

# **A számítógéppel kapcsolatos információk feljegyzése**

Számítógépe adatainak feljegyzése akkor lehet hasznos, ha bármikor javításra van szükség. A szerviz munkatársa valószínűleg kérni fogja ezeket az információkat.

Számítógépe fajtája, típusa és sorozatszáma fel vannak tüntetve a számítógépen. Az információk feljegyzéséhez használja az alábbi táblázatot.

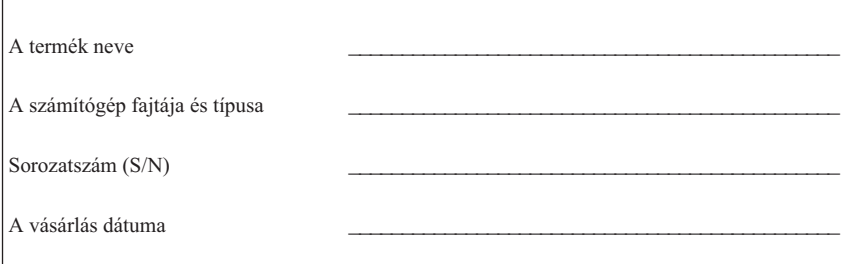

A számítógép az Interneten az alábbi címen regisztráltatható:

http://www.lenovo.com/register

Regisztráció esetén a következő előnyöket élvezheti:

- v Gyorsabb kiszolgálás, ha segítséget kér
- v Automatikus értesítés az ingyenes szoftverekről és reklámajánlatokról

A számítógép regisztrációjával kapcsolatban további részletekért kattintson az Access IBM programra.

# <span id="page-28-0"></span>**3. fejezet Szoftver-helyreállítás**

A Rescue and Recovery program olyan környezetet biztosít, amely függetlenül és rejtetten fut a Windows operációs rendszertől. Mivel a Rescue and Recovery munkaterület rejtett, ezért nem is fogékony a vírustámadások többségére. Ezáltal biztonságos helyet jelent a mentési és helyreállítási műveletek végrehajtására, ami nem feltétlenül lenne lehetséges Windows környezetben. Ez a fejezet segítségére lesz abban, hogy megismerje a számítógépére telepített Rescue and Recovery program helyreállítási megoldásait:

- v Hozzon létre termékhelyreállító lemezeket. Lásd: "Termékhelyreállító lemezek létrehozása és használata".
- v Hozzon létre mentési adathordozót. Lásd: "Mentési [adathordozó](#page-33-0) létrehozása és [használata"](#page-33-0) oldalszám: 16.
- v Rendszeres időközönként készítsen biztonsági mentést a merevlemezről. Lásd: "Biztonsági mentés és [helyreállítás"](#page-29-0) oldalszám: 12.
- v Hozzon létre egy Recovery Repair lemezt. Lásd: "A [helyreállítási](#page-32-0) problémák [megoldása"](#page-32-0) oldalszám: 15.
- **Megjegyzés:** A mentési lemez, továbbá a Product Recovery, valamint a biztonsági mentést tartalmazó lemezkészletek első lemeze indítható (betölthető) lemez. Bármilyen CD vagy DVD meghajtóban elindítható, kivéve a DVD-RAM adathordozó fogadására készített meghajtót.

Ha valamilyen hibát észlel, használja a Windows környezet vagy a Rescue and Recovery munkaterület helyreállítási eszközeit, hogy az alábbi kettő helyreállítási művelet valamelyikét elvégezze:

- Fájlok mentése
- v Biztonsági mentések visszaállítása

"A Mentés és helyreállítás (Rescue and Recovery) [munkaterület](#page-30-0) használata" oldalszám: [13](#page-30-0) ismerteti a kettő helyreállítási művelet valamelyikének elvégzését.

Az Access IBM program ad további tájékoztatást a Rescue and Recovery programról.

#### **Termékhelyreállító lemezek létrehozása és használata**

Ha számítógépében van CD vagy DVD író, létrehozhatja a termékhelyreállító lemezeket, amelyek segítségével később visszaállíthatja a számítógép merevlemezének gyári állapotát. A termékhelyreállító lemezek különösen hasznosak, ha más helyre szállítja, eladja vagy leselejtezi a számítógépet. Végső megoldásként a számítógép üzemképessé tételére is alkalmas, ha már a helyreállítás minden más módja kudarcot vallott. Annál jobb, minél előbb elkészíti a termékhelyreállító lemezeket.

<span id="page-29-0"></span>**Megjegyzés:** A Microsoft Windows licenc csupán egy termékhelyreállító lemezkészlet létrehozását engedélyezi, ezért fontos, hogy az elkészített lemezeket biztonságos helyen tárolja.

#### **A termékhelyreállító lemezeket a következőképpen hozhatja létre:**

- 1. Kattintson a Windows munkaasztalon a **Start** gombra, azután az **All Programs** sorra, majd az **Access IBM** elemre, végül a **Create Product Recovery discs** sorra.
- 2. Kövesse a képernyőn megjelenő utasításokat!

#### **A termékhelyreállító lemezeket a következőképpen használhatja:**

**FIGYELEM:** Amikor a termékhelyreállító lemezekről visszaállítja a gyári állapotot, a merevlemezen tárolt összes állományt törli, és helyükre az eredeti gyári tartalmat írja. A helyreállítási folyamat során lehetősége lesz arra, hogy a merevlemezen pillanatnyilag található egy vagy több fájlt törlés előtt átírja más adathordozóra.

- 1. Tegye be a Mentés és helyreállítás (Rescue and Recovery) lemezt a CD vagy DVD meghajtóba!
- 2. Indítsa újra a számítógépét!
- 3. Rövidesen megnyílik a Mentés és helyreállítás (Rescue and Recovery) munkaterület.

- 4. A Mentés és helyreállítás (Rescue and Recovery) menüben kattintson a **Rendszer visszaállítása (Restore your system)** elemre!
- 5. Kattintson a **Restore my hard drive to the original factory state** opcióra, majd a **Next** gombra.
- 6. Kövesse a képernyőn megjelenő utasításokat! Tegye be a kért termékhelyreállító lemezt!
- **Megjegyzés:** Miután a merevlemezen visszaállította az eredeti gyári tartalmat, lehet, hogy bizonyos programokat és eszközvezérlőket újra kell telepítenie. Ehhez részletes útmutatást itt talál: ["Helyreállítás](#page-32-0) után" oldalszám: 15

#### **Biztonsági mentés és helyreállítás**

A Mentés és helyreállítás (Rescue and Recovery) program része, lehetővé teszi, hogy a merevlemez teljes tartalmáról biztonsági mentést készítsen, beleértve az operációs rendszert, az adatállományokat, alkalmazásokat és a személyes beállításokat is. Meghatározhatja, hogy a Rescue and Recovery hol tárolja a biztonsági másolatot:

- v A merevlemez védett területén
- v A számítógép egyik másodlagos merevlemezén

**Megjegyzés:** Ha nem jelenne meg a Mentés és helyreállítás (Rescue and Recovery) munkaterület, lehet, hogy nem megfelelően van beállítva a számítógép indító eszköze (a CD vagy DVD meghajtó) a BIOS indítási sorrendet meghatározó részében. További tájékoztatást itt talál: ["Mentési](#page-35-0) eszköz beállítása az indítási [sorrendben"](#page-35-0) oldalszám: 18.

- <span id="page-30-0"></span>v Külsőleg csatolt USB merevlemezen
- Hálózati lemezen
- v Írható CD-n vagy DVD-n (ehhez a számítógépnek rendelkeznie kell CD vagy DVD íróval).

Miután elkészítette a merevlemez biztonsági mentését, visszaállíthatja a merevlemez teljes tartalmát, vagy egyes kiválasztott állományokét, illetve visszaállíthatja csak a Windows operációs rendszert és az alkalmazásokat.

#### **Biztonsági mentést a következőképpen készíthet:**

- 1. Kattintson a Windows munkaasztalon a **Start** gombra, azután az **All Programs** sorra, majd az **Access IBM** elemre, végül az **IBM Rescue Recovery** sorra. Megnyílik a Rescue and Recovery program.
- 2. A menüsávban kattintson a **Biztonsági mentés (Backup)** elemre, majd a **Biztonsági mentés készítése most (Back up now)** sorra.
- 3. Kövesse a képernyőn megjelenő utasításokat!

#### **Visszaállításra így használhatja a Rescue and Recovery programot:**

- 1. Kattintson a Windows munkaasztalon a **Start** gombra, azután az **All Programs** sorra, majd az **Access IBM** elemre, végül az **IBM Rescue Recovery** sorra. Megnyílik a Rescue and Recovery program.
- 2. A menüsávban kattintson a **Visszaállítás (Restore)** sorra, majd válassza ki a következő lehetőségek egyikét:
	- v Kattintson a **Rendszervisszaállítás (Restore your system)** sorra, ha a merevlemez tartalmát egy előzőleg mentett állapotra szeretné visszaállítani, illetve ha csak a Windows operációs rendszert és az alkalmazásokat kívánja visszaállítani.
	- v Kattintson az **Állományok visszaállítása (Restore files)** sorra, ha a biztonsági mentésből csak bizonyos állományokat szeretne visszaállítani.
- 3. Kövesse a képernyőn megjelenő utasításokat!

A Mentés és helyreállítás (Rescue and Recovery) munkaterületen indított visszaállítási műveletről itt talál tájékoztatást: "A Mentés és helyreállítás (Rescue and Recovery) munkaterület használata".

### **A Mentés és helyreállítás (Rescue and Recovery) munkaterület használata**

A Mentés és helyreállítás (Rescue and Recovery) munkaterület a merevlemez védett, rejtett területén található, amely független a Windows operációs rendszertől. Így akkor is végezhet helyreállítási műveleteket, ha a Windows operációs rendszer nem indul el. A következő helyreállítási műveleteket végezheti el a Mentés és helyreállítás (Rescue and Recovery) munkaterületen:

- v **Állományok mentése a merevlemezről vagy egy biztonsági másolatból:** A Mentés és helyreállítás (Rescue and Recovery) munkaterület segítségével állományokat kereshet a merevlemezén, és átírhatja őket egy hálózati lemezegységre vagy más írható adathordozóra, például USB merevlemezre vagy hajlékonylemezre. Erre akkor is lehetősége van, ha korábban nem készített biztonsági másolatot állományairól vagy ha azok a legutóbbi mentés óta megváltoztak. Egyes állományokat is menthet a helyi merevlemezén, egy USB eszközön vagy egy hálózati lemezegységen található Rescue and Recovery biztonsági másolatból.
- v **Merevlemez visszaállítása Rescue and Recovery biztonsági másolatból:** Amennyiben már készített biztonsági mentést a Rescue and Recovery segítségével, akkor is végezhet visszaállítást a Mentés és helyreállítás (Rescue and Recovery) munkaterületen, ha a Windows nem indul el.
- v **Merevlemez visszaállítása a gyári állapotra**: A Mentés és helyreállítás (Rescue and Recovery) munkaterület segítségével a merevlemez teljes tartalmát visszaállíthatja az eredeti, szállításkori, gyári állapotra. Ha több partíció van a merevlemezén, megteheti, hogy csak a C: partíciót állítja vissza a gyári tartalomra, a többi partíciót változatlanul hagyja. Mivel a Mentés és helyreállítás (Rescue and Recovery) munkaterület a Windows operációs rendszertől függetlenül működik, a gyári állapotot akkor is visszaállíthatja, ha a Windows nem indul el.

**FIGYELEM:** Ha a merevlemezt a Rescue and Recovery egyik biztonsági mentéséből állítja vissza, vagy a gyári állapotra állítja be, a visszaállítási folyamat során az elsődleges merevlemez partíció (általában a C lemezegység) összes állománya törlődik. Ha lehet, készítsen másolatot a fontos állományokról. Ha a Windows nem indítható, a Mentés és helyreállítás (Rescue and Recovery) munkaterület Állományok mentése (Rescue files) nevű szolgáltatását használhatja arra, hogy állományokat másoljon a merevlemezéről más adathordozóra.

#### **A Mentés és helyreállítás (Rescue and Recovery) munkaterületet így indíthatja el:**

- 1. Kapcsolja ki a számítógépet, és legalább 5 másodpercig hagyja így.
- 2. Ismétlődően nyomja le, és engedje fel az Enter vagy az F11 billentyűt, miközben bekapcsolja a számítógépet!
- 3. Amikor sípolást hall vagy megjelenik az emblémát bemutató képernyő, hagyja abba az Enter vagy az F11 billentyű megnyomását.
- 4. Ha korábban beállította a Mentés és helyreállítás (Rescue and Recovery) jelszavas elérését, írja be a jelszavát. Rövidesen megnyílik a Mentés és helyreállítás (Rescue and Recovery) munkaterület.

**Megjegyzés:** Ha nem nyílik meg a Mentés és helyreállítás (Rescue and Recovery) munkaterület, itt talál további tájékoztatást: "A [helyreállítási](#page-32-0) problémák [megoldása"](#page-32-0) oldalszám: 15.

5. Válasszon a következő tevékenységek közül:

- <span id="page-32-0"></span>v Ha állományokat akar menteni a merevlemezéről vagy egy biztonsági másolatból, kattintson az **Állományok mentése (Rescue files)** elemre, majd kövesse a képernyőn megjelenő utasításokat.
- v Ha a merevlemezt egy Rescue and Recovery mentésből akarja visszaállítani, kattintson a **Rendszer visszaállítása (Restore your system)** elemre, majd kövesse a képernyőn megjelenő utasításokat.
	- **Megjegyzés:** Miután a merevlemezen visszaállította az eredeti gyári tartalmat, lehet, hogy bizonyos programokat és eszközvezérlőket újra kell telepítenie. Ehhez részletes útmutatást itt talál: "Helyreállítás után"
- v Ha a Mentés és helyreállítás (Rescue and Recovery) munkaterület egyéb szolgáltatásairól szeretne tájékozódni, kattintson a **Súgó (Help)** elemre.

#### **Helyreállítás után**

#### **Megjegyzés:**

- 1. Miután a merevlemezen visszaállította az eredeti gyári tartalmat, lehet, hogy bizonyos eszközvezérlőket újra kell telepítenie. Lásd ["Eszköz-illesztőprogramok](#page-34-0) helyreállítása vagy telepítése" [oldalszám:](#page-34-0) 17.
- 2. Egyes számítógépek előre telepített Microsoft Office vagy Microsoft Works szoftverrel kerülnek kiszállításra. Amennyiben Microsoft Office vagy Microsoft Works alkalmazását kell helyreállítani vagy újratelepíteni, akkor használja a *Microsoft Office CD-t* vagy a *Microsoft Works CD-t*. Ezek a CD-k az előre telepített Microsoft Office vagy Microsoft Works programokkal szállított számítógépek tartozékai.

### **A helyreállítási problémák megoldása**

A Mentés és helyreállítás (Rescue and Recovery) munkaterület az operációs rendszertől függetlenül fut. A munkaterület eléréséhez ismétlődően nyomja le, és engedje fel az Enter vagy az F11 billentyűt a számítógép elindítása alatt. Ha így nem tudja elindítani a Mentés és helyreállítás (Rescue and Recovery) munkaterületet, próbálja meg a következőket:

- v Indítsa el az IBM Mentés és helyreállítás (Rescue and Recovery) munkaterületet a mentési adathordozóról (CD, DVD vagy USB merevlemez). Ehhez részletes útmutatást itt talál: "Mentési [adathordozó](#page-33-0) létrehozása és használata" oldalszám: 16
- v Telepítse újra a Mentés és helyreállítás (Rescue and Recovery) munkaterület elérését felügyelő állományt Recovery Repair lemezről. Ehhez részletes útmutatást itt talál: ["A](#page-33-0) Recovery Repair lemez létrehozása és [használata"](#page-33-0) oldalszám: 16
- v Amennyiben a merevlemezt eredeti, gyári állapotába akarja visszaállítani, használja a termékhelyreállító lemezkészletet. Lásd ["Termékhelyreállító](#page-28-0) lemezek létrehozása és [használata"](#page-28-0) oldalszám: 11.

Annál jobb, minél előbb elkészíti a Recovery Repair lemezt, a mentési adathordozót és a termékhelyreállító lemezeket. Elővigyázatosságból, tárolja őket biztos helyen.

<span id="page-33-0"></span>Ha sem a mentési adathordozóról, sem a termékhelyreállító CD készletről nem fér hozzá a Mentés és helyreállítás (Rescue and Recovery) munkaterülethez, akkor lehet, hogy a mentésre használt eszköz ,CD meghajtó, DVD meghajtó vagy USB merevlemez-meghajtó nincs megadva indító eszközként a BIOS indítási sorrendet meghatározó részében. További tájékoztatást itt talál: "Mentési eszköz [beállítása](#page-35-0) az indítási [sorrendben"](#page-35-0) oldalszám: 18.

A mentési adathordozó lehetővé teszi, hogy a Mentés és helyreállítás (Rescue and Recovery) programot CD-ről, DVD-ről vagy külsőleg csatlakoztatott USB merevlemez-meghajtóról indítsa el. A mentési adathordozó különösen akkor fontos, ha az Enter vagy F11 billentyűkkel nem éri el a Mentés és helyreállítás (Rescue and Recovery) programot.

#### **Mentési adathordozó létrehozása és használata**

A mentési adathordozó lehetővé teszi, hogy a Mentés és helyreállítás (Rescue and Recovery) programot CD-ről vagy DVD-ről indítsa el. A mentési adathordozó különösen akkor fontos, ha az Enter vagy F11 billentyűkkel nem éri el a Mentés és helyreállítás (Rescue and Recovery) programot.

#### **A mentési adathordozót a következőképpen hozhatja létre:**

- 1. Kattintson a Windows munkaasztalon a **Start** gombra, azután az **All Programs** sorra, majd az **Access IBM** elemre, végül a **Create Rescue Media** sorra.
- 2. Válassza ki a létrehozandó mentési adathordozó-típust a mellette álló rádiógombbal!
- 3. Kattintson az OK nyomógombra!
- 4. Kövesse a képernyőn megjelenő utasításokat!

#### **A mentési adathordozót a következő módokon használhatja:**

- v Tegye be a mentési lemezt (CD-t vagy DVD-t) a CD vagy DVD meghajtóba, és indítsa újra a számítógépét!
- v Csatlakoztassa a mentési USB merevlemez-meghajtót a számítógép egyik USB csatlakozójába, majd indítsa újra a számítógépét!

Amikor a mentési adathordozó elindul, megnyílik a Mentés és helyreállítás (Rescue and Recovery) munkaterület. Az egyes szolgáltatások Súgója a Mentés és helyreállítás (Rescue and Recovery) munkaterületről érhető el. Ha nem indulna el a mentési adathordozó, lehet, hogy nem megfelelően van beállítva a mentésre használt eszköz (CD, DVD meghajtó) a BIOS indítási sorrendet meghatározó részében. További tájékoztatást itt talál: "Mentési eszköz beállítása az indítási [sorrendben"](#page-35-0) oldalszám: 18.

#### **A Recovery Repair lemez létrehozása és használata**

#### **A Recovery Repair lemez létrehozása:**

1. Ha eddig még nem tette meg, most kapcsolódjon a világhálóra!

<span id="page-34-0"></span>2. Nyisson meg egy internet böngészőt, és ugorjon a következő címre:

http://www.lenovo.com/think/support/site.wss/document.do?lndocid=MIGR-54483

- 3. Tegyen be egy üres lemezt az A lemezegységbe!
- 4. Kattintson duplán a Recovery Repair rnrrepair.exe állományra, majd kövesse a képernyőn megjelenő utasításokat! A Recovery Repair lemez létrejön.
- 5. Vegye ki a lemezt, és írja rá: Recovery Repair!

#### **A Recovery Repair lemezt az alábbi módon használhatja:**

- 1. Állítsa le az operációs rendszert, és kapcsolja ki a számítógépet!
- 2. Tegye be a Recovery Repair lemezt az A lemezegységbe!
- 3. Kapcsolja be a számítógépet, és kövesse a képernyőn megjelenő utasításokat!

Ha a javítási művelet hiba nélkül befejeződik, a számítógép indításakor ismét elérheti az Enter vagy az F11 billentyű ismételt lenyomásával és felengedésével a Mentés és helyreállítás (Rescue and Recovery) munkaterületet.

Ha a javító művelet során hibaüzenet jelenik meg, és a művelet nem végezhető el, akkor lehet, hogy megsérült a Mentés és helyreállítás (Rescue and Recovery) munkaterületet tartalmazó partíció. Használja a mentési adathordozót a Mentés és helyreállítás (Rescue and Recovery) munkaterület elérésére. A mentési adathordozó létrehozásáról és használatáról itt talál tájékoztatást: "Mentési [adathordozó](#page-33-0) létrehozása és használata" [oldalszám:](#page-33-0) 16.

#### **Eszköz-illesztőprogramok helyreállítása vagy telepítése**

Az eszköz-illesztőprogramok helyreállítását vagy telepítését megelőzően először az operációs rendszert kell a számítógépre telepíteni. Győződjön meg róla, hogy rendelkezik az eszközhöz tartozó dokumentációkkal és szoftverekkel.

A gyárilag telepített eszköz-illesztőprogramok a merevlemez (általában C meghajtó) ibmtools\drivers mappájában találhatók. A többi eszköz-illesztőprogram az eszközökhöz mellékelt szoftver hordozóján található.

A gyárilag telepített eszközök legfrissebb illesztőprogramjai az Interneten, a http://www.lenovo.com/think/support/ hálóhelyen találhatók meg.

#### **Egy gyárilag telepített eszköz-illesztőprogram helyreállításához kövesse az alábbi eljárást:**

- 1. Indítsa el a számítógépet és az operációs rendszert.
- 2. A Windows intézővel vagy a Sajátgép opció segítségével jelenítse meg a merevlemez tartalmát.
- 3. Nyissa meg a C:\IBMTOOLS mappát.
- <span id="page-35-0"></span>4. Nyissa meg a drivers mappát. A drivers mappában számos almappa található, melyek a számítógépre telepített eszközök neveit viselik (például audio, video stb.).
- 5. Nyissa meg a megfelelő almappát.
- 6. Az eszköz-illesztőprogram helyreállításához kövesse az alábbi módszerek egyikét:
	- v Az eszköz almappájában keresse meg a readme.txt fájlt vagy egyéb .txt kiterjesztésű fájlt, amely információkat tartalmaz az eszköz-illesztőprogram újratelepítésével kapcsolatban. Ez a fájl viselheti az operációs rendszer nevét is, pl. winxp.txt. A szövegfájl tartalmazza az eszköz-illesztőprogram újratelepítésével kapcsolatos információkat.
	- v Ha az eszköz almappájában van .inf kiterjesztésű fájl, akkor használhatja a Hardver hozzáadása lehetőséget (a Windows vezérlőpultjában található) az eszköz-illesztőprogram újratelepítéséhez. Nem minden eszköz-illesztőprogram telepíthető újra ezzel a programmal. Ha a Hardver hozzáadása program kéri a telepíteni kívánt eszköz-illesztőprogramot, akkor kattintson a **Saját lemez** gombra, majd a **Tallóz** lehetőségre. Ekkor válassza ki a megfelelő eszköz-illesztőprogram (.inf) fájlt az eszköz almappájából.
	- v Az eszköz almappájában keresse meg a setup.exe fájlt. Kattintson duplán a **SETUP.EXE** fájlra, és kövesse a képernyőn megjelenő utasításokat.

#### **Mentési eszköz beállítása az indítási sorrendben**

Mielőtt CD-ről, DVD-ről, USB merevlemezről vagy bármilyen más külső eszközről megkísérelné a rendszer helyreállítását, módosítania kell a CMOS Setup Utility programban az indítási sorrendet.

- 1. A számítógép bekapcsolása alatt többször nyomja meg, majd engedje fel az F1 gombot, hogy belépjen a CMOS Setup Utility programba.
- 2. Válassza ki az **Advanced BIOS feature** elemet, és nyomja meg az Enter billentyűt.
- 3. A Startup sorrendben válassza ki a használni kívánt indítóeszközt!
- 4. Nyomja meg az Esc billentyűt, hogy visszatérjen a CMOS Setup Uitility program menüjéhez.
- 5. Válassza ki a **Save & Exit Setup** elemet, és nyomja meg az Enter billentyűt.
- 6. Állítsa le az operációs rendszert, és kapcsolja ki a számítógépet!
- 7. Tegye az alábbiak egyikét:
	- v Ha külső eszközt használ, csatlakoztassa a számítógéphez!
	- v Ha CD-t vagy DVD-t használ, tegye be a számítógépbe!
- 8. Kapcsolja be a számítógépet.
# **4. fejezet Információ, segítség és javítás kérése**

A Lenovo számos információforrást biztosít, ha segítségre, javításra vagy technikai támogatásra van szüksége, illetve csak további információkat szeretne megtudni a Lenovo termékeiről. Ez a rész a Lenovo által gyártott Lenovo termékekkel kapcsolatos információkat tartalmazza, hogy mit tegyünk, ha problémákat tapasztalunk a számítógéppel, és kihez forduljunk, ha javításra van szükségünk.

## **Információkérés**

A számítógéppel és az előre telepített szoftverrel kapcsolatos információk a számítógéphez mellékelt dokumentációban találhatók. A dokumentáció nyomtatott könyveket, online könyveket, README és súgófájlokat tartalmaz. Ezenfelül a Lenovo termékekkel kapcsolatos információk az interneten is elérhetők.

Az interneten, a Lenovo honlapján naprakész információkat talál a személyi számítógépekről és a támogatási lehetőségekről. A személyi számítógépes honlap címe: http://www.lenovo.com/think/.

A termékekkel (a támogatott opciókat is beleértve) kapcsolatos támogatási információk a http://www.lenovo.com/think/support/ címen találhatók.

# **Segítség és javítás kérése**

Amennyiben problémája van a számítógépével, lehetőségek széles skálája áll rendelkezésére, hogy segítséget kapjon.

## **A dokumentáció és a diagnosztikai programok használata**

Számos számítógép-probléma külső segítség nélkül megoldható. Ha problémákat tapasztal számítógépével kapcsolatban, az első kiindulási pont a számítógép dokumentációjában található hibaelhárítási információk legyen. Amennyiben szoftverproblémára gyanakszik, olvassa el a dokumentációt, beleértve a README fájlokat és az online súgót, mely az operációs rendszer vagy az alkalmazási program tartozéka.

A legtöbb számítógéphez és kiszolgálóhoz tartozik egy sor diagnosztikai program, amelyek segítenek a hardverproblémák azonosításában. A diagnosztikai programok használatával kapcsolatban lásd a számítógép dokumentációjában található hibaelhárítási utasításokat.

A hibaelhárítási információk vagy a diagnosztikai program olyan információkkal is szolgáltathatnak, miszerint új vagy frissített eszköz-illesztőprogramokra vagy egyéb szoftverekre van szükség. A Lenovo üzemeltet az Interneten olyan hálóhelyeket, amelyeken hozzájuthat a legfrissebb műszaki információkhoz, és letöltheti az

eszköz-illesztőprogramokat, valamint azok frissítéseit. Ezek az oldalak a http://www.lenovo.com/think/support/ címen érhetők el, kövesse az ott szereplő utasításokat.

## **Szervizszolgáltatás kérése**

Ha megpróbálta a hibát elhárítani, de további segítségre van szüksége, akkor a jótállási időtartamon belül az ügyfélszolgálattól kaphat telefonos tájékoztatást és segítséget. A jótállási időtartam alatt az alábbi szolgáltatások állnak rendelkezésére:

- v **Hibafelderítés** Képzett szakembereink állnak rendelkezésére a hardverhibák felderítésében és a szükséges lépések eldöntésében.
- v **Hardverjavítás** Amennyiben megállapítást nyer, hogy a hibát egy jótállás alá eső hardver okozza, akkor képzett szakembereink rendelkezésre állnak a megfelelő szintű javítás elvégzésére.
- v **Technikai változtatások elvégzése** Esetenként előfordulhatnak technikai változtatások a termék eladását követően. A Lenovo vagy egy Lenovo által elismert hivatalos viszonteladó elvégzi az Ön hardverének megfelelő, kijelölt technikai módosításokat (EC-ket).

A szolgáltatás az alábbiakra nem vonatkozik:

- v Nem Lenovo által vagy annak részére gyártott alkatrészek cseréje vagy használata, valamint nem garanciális Lenovo alkatrészek.
- v A szoftverhibák forrásainak felderítése.
- v A BIOS telepítéssel vagy frissítéssel kapcsolatos beállítása.
- v Az eszköz-illesztőprogramok változtatása, módosítása vagy frissítése.
- v Hálózati operációs rendszerek (NOS) telepítése és karbantartása.
- v Alkalmazási programok telepítése és karbantartása.

A jótállási feltételek teljes magyarázatáért olvassa el a Korlátozott jótállási nyilatkozatot. A jótállási szolgáltatások igénybevételéhez mindenképpen őrizze meg a vásárlási bizonylatot.

Híváskor lehetőleg legyen számítógépe közelében. Készítse elő a következő információkat:

- v A számítógép fajtája és típusa
- v A hardvertermékek sorozatszámai
- A hiba leírása
- v Az esetleges hibaüzenetek szó szerinti szövege
- v Hardver- és szoftverkonfigurációs információk

## **Telefonszámok**

"A világ országaiban hívható [telefonszámok"](#page-70-0) oldalszám: 53 tartalmazza a szervizközpontok telefonszámát. A telefonszámok bejelentés nélkül megváltozhatnak. A telefonszámok naprakész listáját a http://www.lenovo.com/think/support alatt találja

(kattintson a **Support phone list** elemre). Ha a saját országára vagy régiójára vonatkozó számot nem találja a listában, lépjen kapcsolatba a Lenovo viszonteladójával vagy értékesítési képviselőjével.

A többi országban vagy térségben vegye fel a kapcsolatot a viszonteladójával vagy értékesítési képviselőjével.

# **Egyéb szolgáltatások**

Amennyiben számítógépével utazik, vagy egy olyan országba helyezi át, ahol a ThinkCentre vagy ThinkPad számítógéptípus forgalomban van, akkor az Ön számára is érvényes lehet a Nemzetközi jótállási szolgáltatás, mely automatikusan feljogosítja a jótállásra annak teljes időtartama alatt. A szolgáltatást a jótállási szolgáltatás végzésére jogosult hivatalos Szervizszolgáltató végzi.

A szolgáltatási módszerek és eljárások országonként változóak, és előfordulhat, hogy egyes szolgáltatások nem minden országban elérhetők. A Nemzetközi jótállási szolgáltatás a szolgáltató országban működő szolgáltatási formának megfelelően érhető el (pl. lerakatban, a termék beszállításával vagy a helyszínen). Előfordulhat, hogy egyes országokban nem minden számítógéptípus javítása lehetséges. Egyes országokban a szolgáltatás idejére díjak és korlátozások lehetnek érvényben.

Annak megállapításához, hogy számítógépére vonatkozik-e a Nemzetközi jótállási szolgáltatás, valamint azon országok listájához, amelyekben a szolgáltatás elérhető, látogasson a http://www.lenovo.com/think/support/ oldalra, és kattintson a **Warranty** lehetőségre.

Az előre telepített Microsoft Windows termékhez tartozó Javítókészlettel kapcsolatos technikai támogatáshoz forduljon a Microsoft terméktámogatási szolgáltatások hálóhelyéhez a http://support.microsoft.com/directory/ címen, vagy vegye fel a kapcsolatot az ügyfélszolgálattal. Előfordulhat, hogy egyes szolgáltatások díjkötelesek.

## **További szolgáltatások vásárlása**

A jótállási időtartam alatt és azon túl is vásárolhat további szolgáltatásokat, mint például a hardverekkel, operációs rendszerekkel és alkalmazási programokkal kapcsolatos támogatás, hálózati beállítás és konfiguráció, bővített vagy kiterjesztett hardverjavítási szolgáltatás, valamint testreszabott telepítések. A szolgáltatások elérhetősége és nevei országonként vagy térségenként változhatnak.

A szolgáltatásokkal kapcsolatos további információkért lásd az online információkat.

# **5. fejezet Hibaelhárítás és diagnosztika**

Ez a fejezet néhány alapvető hibaelhárítási és diagnosztikai eszközt mutat be. Ha számítógépe hibája nem szerepel itt, használja az Access IBM opciót a részletesebb hibaelhárítási információkért, illetve olvassa el a következőt: ["További](#page-16-0) segítség" [oldalszám:](#page-16-0) xv.

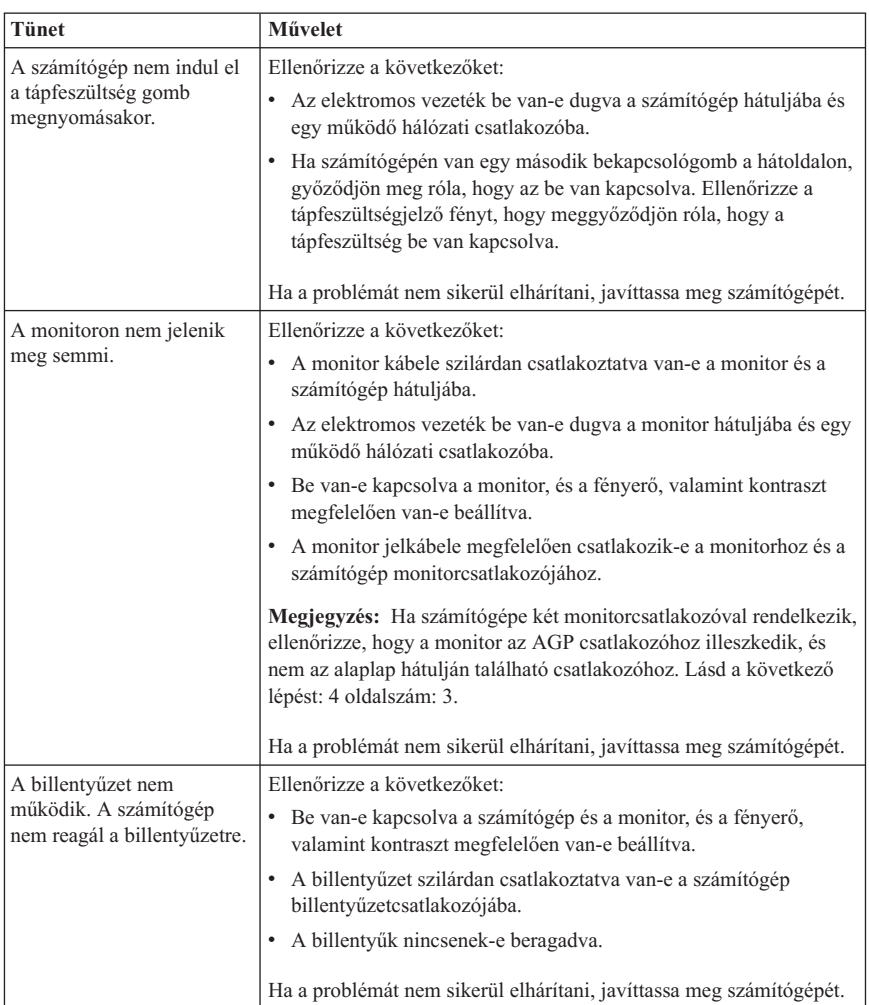

## **Alapvető hibák elhárítása**

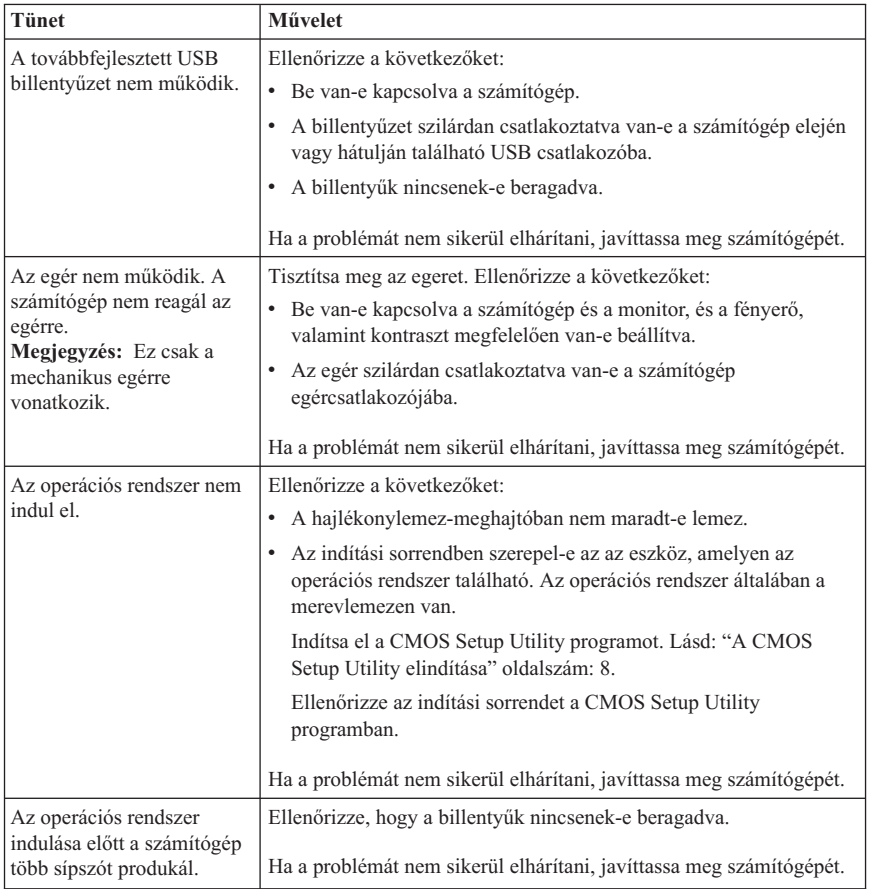

# **PC Doctor for DOS Diagnostics**

A PC Doctor for DOS Diagnostics program az operációs rendszertől függetlenül fut. Ezzel a programmal számítógépe hardverösszetevőit vizsgálhatja. Ezt a programot akkor használhatja, ha a lehetséges hardverprobléma megszüntetésére nincs más mód, vagy a többi módszer nem vezetett eredményre.

A diagnosztika a merevlemezen található Rescue Recovery munkaterületről is indítható. Alternatív lehetőségként létrehozhat diagnosztikai indítólemezeket a Rescue Recovery munkaterület segítségével.

A diagnosztikai program legújabb verzióját a http://www.lenovo.com/think/support/ címről is letöltheti. Írja be számítógépe típusát a **Use Quick Path** mezőbe és kattintson a **Go** gombra, hogy megtalálja a számítógépe számára megfelelő letölthető fájlokat.

## **Diagnosztika futtatása a Rescue Recovery munkaterületről**

A diagnosztikai programot a következő lépésekben futtathatja a Product Recovery programból:

- 1. Állítsa le az operációs rendszert, és kapcsolja ki a számítógépet.
- 2. Ismétlődően nyomja le, és engedje fel az Enter vagy az F11 billentyűt, miközben bekapcsolja a számítógépet!
- 3. Amikor sípolást hall vagy megjelenik az emblémát bemutató képernyő, hagyja abba az Enter vagy az F11 billentyű megnyomását. Megnyílik a Rescue and Recovery munkaterület.
- 4. A Mentés és helyreállítás (Rescue and Recovery) munkaterületen válassza ki a **Hardver diagnosztizálását**.
- 5. Kövesse a képernyőn megjelenő utasításokat!
- 6. Indítsa újra a számítógépet az utasítás szerint!

## **Diagnosztikai lemez létrehozása**

A diagnosztikai hajlékonylemez létrehozásának lépései:

- 1. Állítsa le az operációs rendszert, és kapcsolja ki a számítógépet.
- 2. Ismétlődően nyomja le, és engedje fel az Enter vagy az F11 billentyűt, miközben bekapcsolja a számítógépet!
- 3. Amikor sípolást hall vagy megjelenik az emblémát bemutató képernyő, hagyja abba az Enter vagy az F11 billentyű megnyomását. Megnyílik a Rescue and Recovery munkaterület.
- 4. A Mentés és helyreállítás (Rescue and Recovery) munkaterületen válassza ki a **Diagnosztikai lemezek létrehozását**.
- 5. Kövesse a képernyőn megjelenő utasításokat!
- 6. Amikor a számítógép kéri, tegyen be egy üres, formázott hajlékonylemezt a hajlékonylemez-meghajtóba, és kövesse a képernyőn megjelenő utasításokat.

### **Megjegyzés:**

- 1. A diagnosztikai program legújabb verzióját a http://www.lenovo.com/think/support/ címről is letöltheti. A **Use Quick Path** mezőbe írja be számítógépe típusát az Önnek megfelelő letölthető fájlok megkereséséhez.
- 2. A hajékonylemez-meghajtó nélküli rendszerek támogatása érdekében a diagnosztikai program egy rendszerindításra alkalmas CD lemezképállományaként (.iso ) is letölthető a http://www.lenovo.com/think/support címről.

## **A diagnosztikai hajékonylemez futtatása**

A diagnosztikai lemez vagy CD futtatásához kövesse az alábbi lépéseket:

- 1. Állítsa le az operációs rendszert, és kapcsolja ki a számítógépet.
- 2. Tegye be a diagnosztikai lemezt vagy a CD-t a megfelelő meghajtóba.
- 3. Kapcsolja be a számítógépet.
- 4. Amikor megnyílik a diagnosztikai program, kövesse a képernyőn megjelenő utasításokat. Ha segítségre van szüksége, nyomja meg az F1 billentyűt.
- 5. A program befejezésekor vegye ki a hajlékonylemezt vagy CD-t a meghajtóból.
- 6. Kapcsolja ki vagy indítsa újra a számítógépet.

# **A. függelék IBM Lotus szoftverajánlat**

A ThinkCentre vagy ThinkPad személyi számítógép vásárlójaként egyedi és korlátozott engedélyt kap az ″önálló (standalone)″ Lotus Notes ügyfél használatára, valamint ugyancsak egy egyedi engedélyt a Lotus SmartSuite szoftver használatára. Az engedélyek alapján telepítheti és használhatja őket az új ThinkCentre vagy ThinkPad személyi számítógépén az alábbi opciók valamelyike révén:

- v **Az ajánlatban szereplő szoftverhez nincs hordozó mellékelve. Ha nem rendelkezik még a megfelelő Lotus Notes ügyfél vagy a Lotus SmartSuite szoftver adathordozójával**, megrendelheti a CD lemezt, és majd onnan telepítheti a szoftvert a számítógépére. További információ: "CD [megrendelése"](#page-45-0) oldalszám: 28.
- v **Ha már rendelkezik a szoftver egy már licencelt példányával**, akkor jogosult a birtokában lévő szoftverről egy másolatot készíteni.

## **Az IBM Lotus Notes ismertetése**

Az önálló, korlátozott felhasználású Notes ügyféllel integrálhatja a legértékesebb üzenetváltási, valamint együttműködési és személyi információkezelési (PIM) erőforrásokat - mint például elektronikus levelet, naptárt, tevékenységlistát - ami lehetővé teszi elérésüket akár kapcsolódik éppen a hálózathoz vagy akár nem. A korlátozott engedély nem ad ugyan jogot az IBM Lotus Domino szerverek elérésére, azonban ez az engedély kedvező áron kiterjeszthető teljeskörű Notes licencre. További információk a http://www.lotus.com/notes címen találhatók.

## **Az IBM Lotus SmartSuite ismertetése**

A Lotus SmartSuite olyan hatékony, időmegtakarítást kínáló funkciókat tartalmaz, amely segíti munkáját, és végigvezeti az egyes feladatokon.

- Lotus Word Pro szövegszerkesztő
- v Lotus 1-2-3 táblázatkezelő
- v Lotus Freelance Graphics Prezentációkezelő
- Lotus Approach adatbáziskezelő
- v Lotus Organizer idő, kapcsolat és információkezelő
- Lotus FastSite webkiadó
- v Lotus SmartCenter internetes információkezelő

## **Ügyfélszolgálat**

A szoftver telepítésével kapcsolatos támogatási információkért és telefonszámokért látogasson a http://www.lenovo.com/think/support címre. Ha a kezdeti telepítésen túli technikai támogatást szeretne vásárolni, akkor látogasson el a http://www.lotus.com/passport címre.

## <span id="page-45-0"></span>**Nemzetközi licencszerződés**

Az e szerződés keretén belül kapott szoftverlicenc nem tartalmazza a frissítések és a technikai támogatás lehetőségét, és a szoftverhez mellékelt IBM Nemzetközi Program Licencszerződés (IPLA) feltételeinek hatálya alá esik. Ahhoz, hogy az ajánlatban szereplő Lotus SmartSuite és Lotus Notes programokat használhassa, el kell fogadnia az ajánlat és az IPLA feltételeit. Az IBM IPLA-val kapcsolatos további információkért látogasson el a http://www.ibm.com/software/sla/sladb.nsf címre. Ezek a programok nem értékesíthetők.

## **Proof of Entitlement**

A jogosultság igazolásának érdekében a személyi számítógép vásárlási igazolását, valamint ezt az ajánlatot meg kell őrizni.

## **Frissítések, további licencek és technikai támogatás vásárlása**

A szoftverfrissítések és a technikai támogatás díjfizetés ellenében, az IBM Passport Advantage Programján keresztül érhetők el. A Notes, SmartSuite és egyéb Lotus termékekre vonatkozó licencek vásárlásával kapcsolatban látogassa meg a http://www.ibm.com vagy a http://www.lotus.com/passport címet.

## **CD megrendelése**

#### **Fontos**

Az ajánlat értelmében egy CD lemezt rendelhet meg engedélyenként. Meg kell majd adnia a vásárolt új ThinkCentre vagy ThinkPad személyi számítógép 7 jegyű sorozatszámát. A CD ingyenesen elérhető; ugyanakkor felmerülhetnek az érvényes szállítási díjak, illetve a helyi törvényeknek megfelelő adó- és vámterhek költségei. Kérjük, hagyjon nekünk kérésétől számítva 10-20 munkanapot a szállításra.

- v **Egyesült Államok vagy Kanada:**
	- Hívja az 1-800-690-3899 telefonszámot
- v **Latin-amerikai országok:**
	- Interneten keresztül: http://smartsuite.modusmedia.com
	- Postacím:
		- IBM Lotus Notes and SmartSuite Program
		- Modus Media International
		- 501 Innovation Avenue
		- Morrisville, NC, USA 27560
	- Fax: 919-405-4495

Érdeklődés a rendeléssel kapcsolatban: Smartsuite\_ibm@modusmedia.com

v **Európában:**

- Interneten keresztül: http://ibm.modusmedia.co.uk
- Postacím: IBM - Lotus Notes and SmartSuite Program P.O. Box 3118 Cumbernauld, Scotland, G68 9JX

Érdeklődés a rendeléssel kapcsolatban: ibm\_smartsuite@modusmedia.com

- v **Ázsia és a csendes-óceáni térség országai:**
	- Interneten keresztül: http://smartsuite.modusmedia.com
	- Postacím: IBM - Lotus Notes and SmartSuite Program Modus Media International eFulfillment Solution Center 750 Chai Chee Road #03-10/14, Technopark at Chai Chee, Singapore 469000
	- $-$  Fax: +65 6448 5830

Érdeklődés a rendeléssel kapcsolatban: Smartsuiteapac@modusmedia.com

# **B. függelék Vásárló által cserélhető egységek (CRU)**

A CRU egységek cseréjére vonatkozó utasításokat géptípusonként az alábbi kiadványokban találja meg.

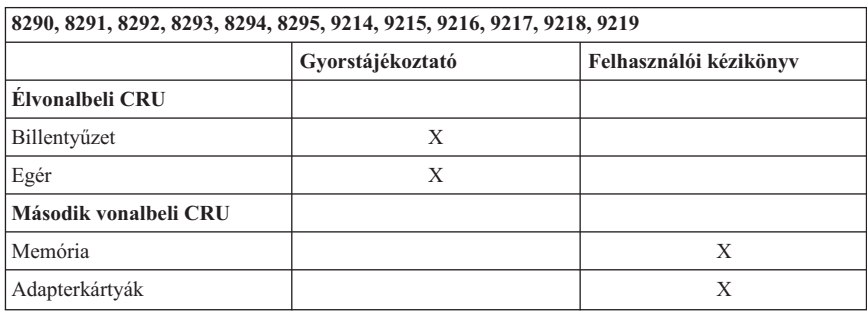

#### **Megjegyzés: Csak Lenovo alkatrészeket használjon.**

Ha nem fér hozzá az információkhoz, vagy ha nehézségei támadnak a CRU cseréjével, vegye igénybe a következő erőforrásokat:

- v A Hardverelemek cseréje kézikönyv a számítógép Online Books mappájában található. Kattintson az **All Programs -> Online Books** menüpontokra a Hardverelemek cseréje kézikönyv eléréséhez.
- v Az online Hardverelemek cseréje kézikönyv elérhető a Lenovo címén is: http://www.lenovo.com/think/support. Adja meg a gép típusát, és keresse meg a megfelelő kézikönyvet a kiadványok alatt.

# **C. függelék Lenovo Korlátozott jótállási nyilatkozat**

#### **LSOLW-00 05/2005**

## **1. rész - Általános rendelkezések**

*A jelen Korlátozott jótállási nyilatkozat általános rendelkezésekből (1. rész), országfüggő rendelkezésekből (2. rész) és Jótállásra vonatkozó információkból (3. rész) áll. A 2. rész rendelkezései módosítják vagy érvénytelenítik az 1. részben foglaltakat. A Lenovo Group Limited vagy valamelyik leányvállalata (továbbiakban* ″*Lenovo*″*) által jelen Korlátozott jótállási nyilatkozatban biztosított jótállás csak a saját használatra vásárolt Gépekre érvényes, a viszonteladási szándékkal vásárolt gépekre nem. A "Gép" alatt Lenovo gép értendő, annak új funkcióit, átalakításait, bővítéseit, perifériáit, illetve ezek bármilyen kombinációit is ideértve. A "Gép" kifejezés nem vonatkozik a Gépre akár előzőleg, akár utólag vagy bármilyen más módon telepített programokra. Jelen Korlátozott jótállási nyilatkozat egyetlen része sem érinti a fogyasztó azon törvényes jogait, melyekről szerződés útján nem lehet lemondani, illetve nem korlátozhatók.*

#### **Amire a jótállás kiterjed**

A Lenovo jótáll azért, hogy minden Gépe 1) anyag- és gyártási hibáktól mentes, valamint 2) megfelel a Lenovo hivatalosan kiadott termékleírásában foglaltaknak ("Specifikáció"), ez utóbbi kérésre elérhető. A Gép jótállási időszaka az Üzembehelyezés eredeti Időpontjától kezdődik, és tartalmának meghatározása a Jótállási információk című 3. részben található. Az üzembe helyezés a számlán szereplő dátum, hacsak a Lenovo vagy a viszonteladó másként nem nyilatkozik. Ha a Lenovo nem rendelkezik ettől eltérően, a jótállás csak arra az országra vagy régióra vonatkozik, ahol a Vevő a Gépet vásárolta.

**EZ A JÓTÁLLÁS AZ EGYETLEN JÓTÁLLÁS, ÉS MINDEN MÁS KIFEJEZETT ÉS BELEÉRTETT JÓTÁLLÁST ÉS FELTÉTELT KIVÁLT, BELEÉRTVE TÖBBEK KÖZÖTT A FORGALMAZHATÓSÁGRA, AZ ADOTT CÉLRA VALÓ ALKALMASSÁGRA VONATKOZÓ BELEÉRTETT JÓTÁLLÁST ÉS FELTÉTELEKET. EGYES ÁLLAMOK VAGY JOGRENDSZEREK NEM ENGEDÉLYEZIK A KIFEJEZETT VAGY BELEÉRTETT JÓTÁLLÁS KIZÁRÁSÁT, EZÉRT A FENTI KIZÁRÁS NEM BIZTOS, HOGY ÖNRE IS VONATKOZIK. EBBEN AZ ESETBEN AZ ILYEN KÖTELEZŐ JÓTÁLLÁS A JÓTÁLLÁSI IDŐ TARTAMÁRA KORLÁTOZÓDIK. SEMMILYEN JÓTÁLLÁS NEM TERJED TÚL A JÓTÁLLÁSI IDŐN. EGYES ÁLLAMOK VAGY JOGRENDSZEREK NEM ENGEDÉLYEZIK A BELEÉRTETT JÓTÁLLÁS IDŐTARTAMÁNAK KORLÁTOZÁSÁT, EZÉRT A FENTI KORLÁTOZÁS NEM BIZTOS, HOGY ÖNRE IS VONATKOZIK.**

#### **Amire a jótállás nem terjed ki**

A jótállás a következőkre nem terjed ki:

v a számítógéppel szállított, előtelepített vagy később telepített szoftverek;

- v helytelen használatból, balesetből, módosításból, nem megfelelő fizikai vagy működési környezetből vagy a felhasználó által végzett helytelen karbantartásból eredő hiba;
- v az olyan termék által okozott hiba, amelyért a Lenovo nem felelős; és
- v a nem-Lenovo termékek, beleértve azokat, amelyeket a Lenovo a felhasználó kérésére biztosít vagy beszerel a Lenovo számítógépbe.

A jótállás érvényét veszíti, ha a számítógépen vagy az alkatrészeken lévő azonosító címke megsérül vagy azt eltávolítják.

A Lenovo nem garantálja a Gép folytonos vagy hibamentes működését.

A számítógéppel kapcsolatos, a jótállás kereteibe tartozó minden technikai és egyéb támogatást, így például a számítógép telepítésével és "beállításával" kapcsolatosan felmerülő kérdésekre adott válaszokat az IBM **MINDENNEMŰ JÓTÁLLÁS NÉLKÜL** nyújtja.

### **A jótállási szolgáltatás igénylése**

A jótállási szolgáltatást elvégezheti a Lenovo, az IBM, valamint viszonteladója, amennyiben arra jogosult, illetve felhatalmazott Szervizszolgáltató. Mindegyik "Szervizszolgáltató".

Ha a számítógép a jótállási időszak alatt nem a jótállásnak megfelelően működik, a jótállási szolgáltatás igénylése céljából lépjen kapcsolatba a Szervizszolgáltatóval. Ha nem regisztrálja a Gépet a Lenovonál, akkor elképzelhető, hogy a garanciális szervizre vonatkozó jogosultságának bizonyításához be kell mutatnia a vásárlást igazoló okiratot.

#### **A Lenovo feladatai a problémák megoldása érdekében**

A szolgáltató igénybevételekor követnie kell a megadott hibafelderítési és -elhárítási eljárásokat. A hiba kezdeti diagnosztizálása történhet műszaki szakember révén telefonon keresztül, vagy elektronikusan a támogatási webhely segítségével.

A számítógépre érvényes jótállási szolgáltatástípus leírása a Jótállási információk című 3. részben található.

Ön felelős a kijelölt szoftver frissítések letöltéséért és telepítéséért (a támogatási helyről vagy egyéb elektronikus adathordozóról), valamint a szolgáltató utasításainak betartásáért. A szoftver frissítések magukban foglalhatnak bemeneti/kimeneti rendszerkódot ("BIOS"), segédprogramokat, illesztőprogramokat és egyéb szoftver frissítéseket.

Ha a probléma Vevő Által Cserélhető Egység ("CRU") segítségével orvosolható, (azaz billentyűzet, egér, hangszóró, memória, merevlemez), a Szervizszolgáltató leszállítja az ilyen alkatrészeket a felhasználó által végrehajtandó cseréhez.

Ha a számítógép a jótállási időszak során nem a jótállásnak megfelelően működik, és ez a probléma nem orvosolható telefonon vagy elektronikusan a gépi kód vagy

szoftverfrissítések alkalmazásával, esetleg a Vevő Által Cserélhető Egységgel, a Szervizszolgáltató saját belátása szerint: 1) vagy megjavítja azt, hogy a jótállási feltételeknek megfelelően működjön, vagy 2) kicseréli egy olyan számítógépre, amely funkcionálisan legalább egyenértékű. Ha a Szervizszolgáltató egyikre sem képes, visszaviheti a számítógépet a vásárlás helyére és az árát visszatérítik.

A garanciális szerviz keretében a Szervizszolgáltató telepíthet Gépre vonatkozó mérnöki változtatásokat.

### **Számítógép vagy alkatrész cseréje**

Ha a javítás a Gép, vagy valamelyik alkatrészének cseréjével jár, akkor a Szervizszolgáltató által lecserélt elem a csere után a Lenovo tulajdonába megy át, míg a csereként kapott berendezés tulajdonjoga Önt illeti meg. A Vevő kijelenti, hogy a cserére szoruló alkatrész eredeti és módosítatlan. Előfordulhat, hogy a cserealkatrész nem új, de hibátlanul működő állapotban kell lennie, és funkcionálisan legalább egyenértékű kell, hogy legyen a kicserélt alkatrésszel. Az új alkatrész átveszi a kicserélt alkatrész jótállási státuszát.

### **A felhasználó további feladatai**

A Vevő vállalja, hogy mielőtt a Szervizszolgáltató a számítógépet, illetve annak egy alkatrészét kicseréli, kiszerel a számítógépből minden olyan részegységet, alkatrészt, átalakítót, bővítőt és csatolt részt, amelyre a jótállási szolgáltatás nem vonatkozik.

A Vevő vállalja a következőket is:

- 1. biztosítja azt, hogy a számítógép cseréje semmilyen jogi kötelezettségbe vagy korlátozásba nem ütközik;
- 2. nem saját tulajdonú Gépek esetén megszerzi a tulajdonos jóváhagyását a Szervizszolgáltató által végzett szervizre vonatkozóan; és
- 3. ha ez megtehető, még a javítás megkezdése előtt:
	- a. követi a Szervizszolgáltató által megadott szervizigénylési eljárásokat;
	- b. menti vagy biztonságba helyezi a Gépben található programokat, adatokat és anyagi eszközöket; valamint
	- c. megfelelő, ingyenes és biztonságos hozzáférést nyújt a saját létesítményeihez a Lenovo számára, hogy az eleget tehessen kötelezettségeinek.
- 4. (a) gondoskodik az azonosított vagy azonosítható személyekre vonatkozó valamennyi információ (Személyes Adatok) törléséről a Gépről (a technikai megvalósíthatóság mértékéig), (b) engedélyezi a Szervizszolgáltatónak vagy a beszállítónak az esetleges hátramaradó Személyes Adatok kezelését az Ön nevében, amennyiben a szolgáltató ezt szükségesnek érzi a jelen jótállási nyilatkozat alapján felmerülő kötelezettségének teljesítéséhez (amelybe beletartozik a Gép ilyetén feldolgozási célú szállítása bármilyen szervizbe a világ bármely pontján), és (c) meggyőződik arról, hogy az említett feldolgozás megfelel az ilyen Személyes Adatokra vonatkozó hatályos törvényeknek.

## **A felelősség korlátozása**

A Lenovo felelősséggel tartozik a felhasználó számítógépének elvesztése vagy

megsérülése esetén, 1) amíg az a Szervizszolgáltató birtokában van, valamint 2) szállítás közben, ha a szállítási költség a Lenovot terheli.

Sem a Lenovo sem a Szervizszolgáltatója nem felelős a visszaszállított Gépben található bizalmas, saját vagy személyes adatokért. Ezeket az adatokat a visszaküldés előtt a Gépről a Vevőnek el kell távolítani.

Bizonyos körülmények között a Lenovo részéről elkövetett hiba vagy más felelősség miatt jogosult lehet arra, hogy a Lenovotól kártalanítást kapjon. Minden ilyen esetben, függetlenül attól, hogy milyen alapon jogosult a kártalanításra a Lenovotól (beleértve a szerződés alapvető részének megszegését, figyelmen kívül hagyását, félreértelmezését, vagy más, szerződéssel vagy magánjogi vétkes cselekménnyel kapcsolatos kereseteket), a Lenovo felelősségi köre nem terjed túl az alábbiakon:

- 1. Testi épségben okozott kár (beleértve a halálesetet is), ingó és ingatlan vagyontárgyban okozott kár (ha a Lenovo jogilag felelős érte), valamint
- 2. bármely más tényleges közvetlen kár, de legfeljebb a keresetben szereplő Gép értékéig.

Ez a korlát vonatkozik a Lenovo szállítóira, viszonteladóira, valamint Szervizszolgáltatójára. Ez a maximális összeg, amennyiért a Lenovo, annak szállítói és viszonteladói, valamint Szervizszolgáltatója összességében felelős.

**A LENOVO, ILLETVE ANNAK SZÁLLÍTÓI, VISZONTELADÓI VAGY SZERVIZSZOLGÁLTATÓI SEMMILYEN KÖRÜLMÉNYEK KÖZÖTT NEM FELELŐSEK AZ ALÁBBIAK EGYIKÉÉRT SEM, MÉG HA AZ IBM-NEK, ILLETVE SZÁLLÍTÓINAK VAGY VISZONTELADÓINAK TUDOMÁSA VOLT EZEK BEKÖVETKEZÉSÉNEK LEHETŐSÉGÉRŐL: 1) HARMADIK SZEMÉLY KÁROKOZÁS MIATT ÖNNEL SZEMBEN BENYÚJTOTT KERESETE (A FENTI ELSŐ PONTBAN EMLÍTETTEKEN KÍVÜL); 2) ADATOK ELVESZTÉSE ILLETVE KÁROSODÁSA; 3) KÜLÖNLEGES, JÁRULÉKOS VAGY KÖZVETETT KÁROK, ILLETVE BÁRMELY EBBŐL KÖVETKEZŐ GAZDASÁGI KÁR; VAGY 4) PROFIT, BEVÉTEL, ÜGYFÉLKÖR VAGY VÉLT MEGTAKARÍTÁSOK ELVESZTÉSE. BIZONYOS ÁLLAMOK VAGY TÖRVÉNYKEZÉSEK NEM ENGEDÉLYEZIK A JÁRULÉKOS VAGY KÖVETKEZMÉNYES KÁROKRA VONATKOZÓ FELELŐSSÉG KIZÁRÁSÁT VAGY KORLÁTOZÁSÁT, ÍGY A FENTI KORLÁTOZÁS VAGY KIZÁRÁS LEHET, HOGY ÖNRE NEM VONATKOZIK.**

#### **Irányadó jog**

A Lenovo és Ön is beleegyezik abba, hogy az Ön és a Lenovo jelen Korlátozott jótállási nyilatkozatból adódó vagy azzal bármilyen módon kapcsolatos jogainak, kötelességeinek és kötelezettségeinek igazgatására, értelmezésére és betartatására a Gép megvásárlásának országában hatályos törvények vonatkoznak, tekintet nélkül a jogi alapelvekkel való ütközésre.

### **EZ A JÓTÁLLÁS MEGHATÁROZOTT JOGOKKAL RUHÁZZA FÖL A VEVŐT, MINDAZONÁLTAL AZ ADOTT ÁLLAM VAGY JOGRENDSZER A VEVŐ RÉSZÉRE AZ ITT LEÍRTAKON FELÜL EGYÉB TOVÁBBI JOGOKAT IS BIZTOSÍTHAT.**

#### **Jogrendszer**

A Vevő és az IBM minden joga, kötelessége és kötelezettsége érvényesítése vonatkozásában a Gép beszerzési országának bíróságai illetékesek.

# **2. rész - Országfüggő rendelkezések**

## **AMERIKA**

## **ARGENTÍNA**

**Irányadó jog:** *Az első mondat a következőkkel egészül ki:* A jelen Korlátozott jótállási nyilatkozatból származó bármely peres ügy rendezése kizárólag a Buenos Aires-i rendes kereskedelmi bíróságon történhet.

## **BOLÍVIA**

**Irányadó jog:** *Az első mondat a következőkkel egészül ki:* A jelen Korlátozott jótállási nyilatkozatból származó bármely peres ügy rendezése kizárólag La Paz város bíróságán történhet.

### **BRAZÍLIA**

**Irányadó jog:** *Az első mondat a következőkkel egészül ki:* A jelen Korlátozott jótállási nyilatkozat kapcsán felmerülő valamennyi peres ügy kizárólag a Rio de Janeiró, RJ-i bíróság hatáskörébe tartozik.

### **CHILE**

**Irányadó jog:** *Az első mondat a következőkkel egészül ki:* A jelen Korlátozott jótállási nyilatkozatból származó bármely peres ügy rendezése kizárólag Santiago város polgári bíróságán történhet.

## **KOLUMBIA**

**Irányadó jog:** *Az első mondat a következőkkel egészül ki:* A jelen Korlátozott jótállási nyilatkozatból származó bármely peres ügy rendezése kizárólag a Kolumbiai Köztársaság bíróságain történhet.

## **EQUADOR**

**Irányadó jog:** *Az első mondat a következőkkel egészül ki:* A jelen Korlátozott jótállási nyilatkozatból származó bármely peres ügy rendezése kizárólag a Quito-i bíróságon történhet.

## **MEXIKÓ**

**Irányadó jog:** *Az első mondat a következőkkel egészül ki:*

A jelen Korlátozott jótállási nyilatkozatból származó bármely peres ügy rendezése kizárólag Mexico City szövetségi bíróságán történhet.

### **PARAGUAY**

**Irányadó jog:** *Az első mondat a következőkkel egészül ki:*

A jelen Korlátozott jótállási nyilatkozatból származó bármely peres ügy rendezése kizárólag Asuncion város bíróságán történhet.

### **PERU**

**Irányadó jog:** *Az első mondat a következőkkel egészül ki:*

A jelen Korlátozott jótállási nyilatkozatból származó bármely peres ügy rendezése kizárólag Lima város bíróságán történhet.

### **A felelősség korlátozása:** *A szakasz vége a következővel bővül:*

A perui polgári törvénykönyv 1328-as cikkelyének megfelelően a jelen bekezdés korlátozásai és kizárásai nem vonatkoznak a Lenovo szándékos kötelességmulasztása (″dolo″) vagy vétkes gondatlansága (″culpa inexcusable″) miatt bekövetkező károkra.

### **URUGUAY**

**Irányadó jog:** *Az első mondat a következőkkel egészül ki:* A jelen Korlátozott jótállási nyilatkozatból származó bármely peres ügy rendezése kizárólag Montevideo város bíróságán történhet.

### **VENEZUELA**

**Irányadó jog:** *Az első mondat a következőkkel egészül ki:*

A jelen Korlátozott jótállási nyilatkozatból származó bármely peres ügy rendezése kizárólag Caracas város központi kerületi bíróságán történhet.

## **ÉSZAK-AMERIKA**

#### **A jótállási szolgáltatás igénylése:** *A szakasz a következővel bővül:*

Kanada és az Egyesült Államok területén az IBM szerviz garanciális szolgáltatásának igénybe vételéhez hívja az 1-800-IBM-SERV (426-7378) telefonszámot.

## **KANADA**

**A felelősség korlátozása:** *A szakasz első pontja helyére a következő kerül:* 1. a Lenovo gondatlansága miatt testi sérülésből (beleértve a halálesetet) fakadó és ingatlanban valamint személyes ingóságban bekövetkezett károkat, továbbá

**Irányadó jog:** *A következő helyettesíti az első mondat "azon ország joga ..., amely országban a számítógépet a felhasználó beszerezte" részét:* Ontario tartomány törvényei.

## **EGYESÜLT ÁLLAMOK**

**Irányadó jog:** *A következő helyettesíti az első mondat "azon ország joga ..., amely országban a számítógépet a felhasználó beszerezte" részét:* New York állam törvényei.

## **ÁZSIA ÉS CSENDES-ÓCEÁNI TERÜLETEK**

#### **AUSZTRÁLIA**

**Amire a jótállás kiterjed:** *A szakasz a következő bekezdéssel bővül:*

Az ebben a szakaszban leírt jótállás további jogokat ad az 1974. évi Kereskedelmi törvény (Trade Practices Art) vagy más hasonló törvények által előírtakon túl, és ezek a további jogok csak a mérvadó jogszabályokban megengedett határig korlátozhatók.

#### **A felelősség korlátozása:***A szakasz a következővel bővül:*

Amennyiben a Lenovo a Kereskedelmi tevékenységekre vonatkozó 1974-es törvény vagy más hasonló törvény által vélelmezett feltételeket vagy garanciákat sért meg, a Lenovo felelőssége a javak megjavítására vagy cseréjére, vagy megfelelő javak biztosítására korlátozódik. Ahol ez a feltétel vagy jótállás eladási joghoz, megnyugtató birtokláshoz vagy kifogástalan jogcímhez kapcsolódik, vagy olyan árufajtáról van szó, amelyet rendszerint személyes, családi vagy háztartási használatra vagy fogyasztásra vásárolnak, e bekezdés egyetlen korlátozása sem érvényes.

**Irányadó jog:** *A következő helyettesíti az első mondat* "azon ország joga ..., amely országban a számítógépet a felhasználó beszerezte″ *részét:* az állam vagy a tartomány törvényei.

## **KAMBODZSA ÉS LAOSZ**

**Irányadó jog:** *A következő helyettesíti az első mondat* "azon ország joga ..., amely országban a számítógépet a felhasználó beszerezte" *részét:* New York állam törvényei, Egyesült Államok.

### **KAMBODZSA, INDONÉZIA ÉS LAOSZ**

### **Döntőbíróság:** *A szakasz a következővel bővül:*

A jelen Korlátozott jótállási nyilatkozatból vagy azzal kapcsolatban eredő viták esetén Szingapúrban rendezett választott bírói eljárás dönt, összhangban a Szingapúri Nemzetközi Döntőbíróság Központjának választott bírói eljárásra vonatkozó, akkor érvényben lévő szabályaival (″SIAC szabályok″). A választott bíróság ítélete fellebbezés lehetősége nélküli, végleges és kötelező a felekre nézve, írásba foglalandó, és kifejti az ügyről született bírósági ténymegállapítást és a jogi következményeket.

A választott bírók száma három; mindegyik, a vitában résztvevő fél egy kinevezésre jogosult. A két fél által kijelölt választott bíró kinevez egy harmadik választott bírót, aki az eljárás során elnökként tevékenykedik. Ha az elnök széke üres, az SIAC elnöke tölti be a helyét. Más üresedéseket az illetékes kinevező fél tölthet be. Az eljárás ott folytatódik, ahol abbamaradt a megüresedés megtörténtekor.

Ha a felek egyike megtagadja vagy elmulasztja a bíróválasztást a másik fél által választott bíró kijelölésétől számított 30 napon belül, akkor a már megválasztott bíró lesz az egyedüli választott bíró, amennyiben az ő megválasztása érvényes és helyénvaló volt.

Az összes eljárás, beleértve az eljárások során bemutatott összes dokumentumot is, angol nyelvű. A jelen Megállapodás angol nyelvű változata érvényesül minden más nyelven íródott változattal szemben.

### **HONG KONG KÍNA - S.A.R. ÉS KÍNA - MACAU S.A.R.**

**Irányadó jog:** *A következő helyettesíti az első mondat* "azon ország joga ..., amely országban a számítógépet a felhasználó beszerezte" *részét:* Hong Kong, Kína különleges közigazgatási területe törvényei.

### **INDIA**

#### **A felelősség korlátozása:** *A szakasz 1. és 2. pontja helyére a következő lép:*

- 1. a testi sérülések (beleértve a halált) és az ingatlanvagyont valamint a személyes ingóságokat ért károk felelőssége a Lenovo hanyagsága által okozott károkra korlátozódik;
- 2. minden más helyzetben felmerülő minden tényleges kár esetén, amely a jelen Korlátozott jótállási nyilatkozat értelmében, illetve azzal bármilyen módon kapcsolatba hozhatóan a Lenovo szerződésszegéséből ered, a felhasználó követelésének tárgyát képező konkrét számítógépért kifizetett összeget.

#### **Döntőbíróság:** *A szakasz a következővel bővül*

A jelen Korlátozott jótállási nyilatkozatból vagy azzal kapcsolatban eredő viták esetén Bangalore-ban, Indiában rendezett választott bírói eljárás dönt, összhangban India akkor érvényben lévő jogszabályaival. A választott bíróság ítélete fellebbezés lehetősége nélküli, végleges és kötelező a felekre nézve, írásba foglalandó, és kifejti az ügyről született bírósági ténymegállapítást és a jogi következményeket.

A választott bírók száma három; mindegyik, a vitában résztvevő fél egy kinevezésre jogosult. A két fél által kijelölt választott bíró kinevez egy harmadik választott bírót, aki az eljárás során elnökként tevékenykedik. Ha az elnök széke üres, India Ügyvédi Kamarájának elnöke tölti be a helyét. Más üresedéseket az illetékes kinevező fél tölthet be. Az eljárás ott folytatódik, ahol abbamaradt a megüresedés megtörténtekor.

Ha a felek egyike megtagadja vagy elmulasztja a bíróválasztást a másik fél által választott bíró kijelölésétől számított 30 napon belül, akkor a már megválasztott bíró lesz az egyedüli választott bíró, amennyiben az ő megválasztása érvényes és helyénvaló volt.

Az összes eljárás, beleértve az eljárások során bemutatott összes dokumentumot is, angol nyelvű. A jelen Megállapodás angol nyelvű változata érvényesül minden más nyelven íródott változattal szemben.

## **JAPÁN**

**Irányadó jog:** *A szakasz a következővel bővül:*

Bármilyen, a Korlátozott jótállási nyilatkozattal kapcsolatban felmerülő kétség megoldását jóhiszeműen, a kölcsönös bizalom elvével összhangban kell megkezdeni a felek között.

### **MALÁJZIA**

**A felelősség korlátozása:** Az ötödik bekezdés 3. pontjában a ″*KÜLÖNLEGES*″ szó törölve.

### **ÚJ-ZÉLAND**

**Amire a jótállás kiterjed:** *A szakasz a következő bekezdéssel bővül:*

Az ebben a szakaszban leírt jótállás további jogokat ad az 1993. évi Termékfelelősségi törvény (Consumer Guarantees Act) vagy más törvények által előírtakon túl, amelyek nem zárhatók ki és nem korlátozhatók. Az 1993. évi Termékfelelősségi törvény nem vonatkozik a Lenovo által átadott azon termékekre, amelyeket a törvény szerinti értelemben üzleti célból vesznek igénybe.

### **A felelősség korlátozása:** *A szakasz a következővel bővül:*

Ha a számítógépet az 1993. évi Termékfelelősségi törvény értelmében nem üzleti célból vásárolták, e szakasz korlátozásaira a fenti törvény korlátozásai érvényesek.

## **KÍNAI NÉPKÖZTÁRSASÁG**

**Irányadó jog:** *A következő helyettesíti az első mondat* ″azon ország joga ..., amely országban a számítógépet a felhasználó beszerezte″ *részét:* New York állam törvényei, Egyesült Államok (kivéve ahol a helyi jog másképp követeli).

### **FÜLÖP-SZIGETEK**

**A felelősség korlátozása:** *Az ötödik bekezdés 3. pontjának helyére a következő kerül:* **KÜLÖNLEGES, (BELEÉRTVE A NÉVLEGES KÁROKAT ÉS PÖNÁLÉKAT), ERKÖLCSI, JÁRULÉKOS VAGY BÁRMELY KÖVETKEZMÉNYES GAZDASÁGI KÁR KÖZVETETT KÁRA, VAGY**

### **Döntőbíróság:** A szakasz a következővel bővül:

A jelen Korlátozott jótállási nyilatkozatból vagy azzal kapcsolatban eredő viták esetén a fülöp-szigeteki Manilában rendezett választott bírói eljárás dönt, összhangban a Fülöp-szigeteken akkor érvényben lévő jogszabályokkal. A választott bíróság ítélete fellebbezés lehetősége nélküli, végleges és kötelező a felekre nézve, írásba foglalandó, és kifejti az ügyről született bírósági ténymegállapítást és a jogi következményeket.

A választott bírók száma három; mindegyik, a vitában résztvevő fél egy kinevezésre jogosult. A két fél által kijelölt választott bíró kinevez egy harmadik választott bírót, aki az eljárás során elnökként tevékenykedik. Ha az elnök széke üres, a Fülöp-szigetek Közvetítő Irodájának (Philippine Dispute Resolution Center, Inc.) elnöke tölti be a helyét. Más üresedéseket az illetékes kinevező fél tölthet be. Az eljárás ott folytatódik, ahol abbamaradt a megüresedés megtörténtekor.

Ha a felek egyike megtagadja vagy elmulasztja a bíróválasztást a másik fél által választott bíró kijelölésétől számított 30 napon belül, akkor a már megválasztott bíró lesz az egyedüli választott bíró, amennyiben az ő megválasztása érvényes és helyénvaló volt.

Az összes eljárás, beleértve az eljárások során bemutatott összes dokumentumot is, angol nyelvű. A jelen Megállapodás angol nyelvű változata érvényesül minden más nyelven íródott változattal szemben.

#### **SZINGAPÚR A felelősség korlátozása:** *Az ötödik bekezdés 3. pontjában a* ″**KÜLÖNLEGES**″ *és* ″**GAZDASÁGI**″ *szavak törölve.*

## **EURÓPA, KÖZÉP-KELET, AFRIKA (EMEA)**

### *A KÖVETKEZŐ RENDELKEZÉSEK AZ ÖSSZES EMEA ORSZÁGRA ÉRVÉNYESEK:*

A jelen Korlátozott jótállási nyilatkozat a Lenovotól vagy annak viszonteladóitól vásárolt Gépekre vonatkozik.

### **A jótállási szolgáltatás igénylése:**

*Az itt következő bekezdés érvényes Nyugat-Európában (Andorra, Ausztria, Belgium, Ciprus, Cseh Köztársaság, Dánia, Észtország, Finnország, Franciaország, Németország, Görögország, Magyarország, Izland, Írország, Olaszország, Lettország, Liechtenstein, Litvánia, Luxemburg, Málta, Monaco, Hollandia, Norvégia, Lengyelország, Portugália, San Marino, Szlovákia, Szlovénia, Spanyolország, Svédország, Svájc, Egyesült Királyság, Vatikán állam, és minden Európai Unióhoz csatlakozó ország, a csatlakozás időpontjától számítva):*

A Nyugat-Európában vásárolt számítógépek jótállása minden nyugat-európai országban fennáll és érvényes, amennyiben a számítógépet az adott országban bejelentették és árusították.

Ha a gépet a fent felsorolt Nyugat-Európai országok egyikében vásárolták, akkor az adott számítógéphez a jótállási szolgáltatás ezen országok bármelyikében igénybe vehető egy Szervizszolgáltatótól, amennyiben a Lenovo a számítógépet az adott országban bejelentette és árusította.

Ha a személyi számítógépet Albániában, Belaruszban, Bosznia-Hercegovinában, Bulgáriában, Csehországban, Grúziában, Horvátországban, a Jugoszláv Szövetségi Köztársaságban, Kazahsztánban, Kirgisztánban, Lengyelországban, Macedóniában (volt jugoszláv köztársaság), Magyarországon, Moldovában, Romániában, Oroszországban, Örményországban, Szlovákiában, Szlovéniában vagy Ukrajnában szerezte be, az adott számítógéphez a jótállási szolgáltatás ezen országok bármelyikében igénybevehető egy szolgáltatótól, amennyiben a Lenovo a számítógépet az adott országban bejelentette és árusította.

Ha a gépet közép-keleti vagy afrikai országban vásárolták, akkor az adott számítógéphez a jótállási szolgáltatás a vásárlási országban vehető igénybe egy Szervizszolgáltatótól, amennyiben a Lenovo a számítógépet az adott országban bejelentette és árusította. Afrikában a jótállási szolgáltatás a Szervizszolgáltató 50 kilométeres körzetében érhető el. Az említett 50 kilométeres körzeten kívül található számítógépek szállítási költségei a felhasználót terhelik.

#### **Irányadó jog:**

*Ezt a kifejezést* "azon ország joga ..., amely országban a számítógépet a felhasználó beszerezte", a következő váltja fel:

1) ″Ausztria törvényei″ a következő országokban: **Albánia, Örményország, Azerbajdzsán, Belarusz, Bosznia-Hercegovina, Bulgária, Magyarország, Kazahsztán, Kirgisztán, Macedónia, Moldova, Lengyelország, Románia, Oroszország, Szlovákia, Szlovénia, Tádzsikisztán, Türkmenisztán, Ukrajna, Üzbegisztán és a volt Jugoszlávia;** 2) ″Franciaország törvényei″ a következő országokban: **Algéria, Benin, Burkina Faso, Kamerun, Zöld-foki-szigetek, Közép-Afrikai Köztársaság, Csád, Comore-szigetek, Kongói Köztársaság, Dzsibuti, Kongói Demokratikus Köztársaság, Egyenlítői Guinea, Francia Guyana, Francia Polinézia, Gabon, Gambia, Guinea, Bissau-Guinea, Elefántcsontpart, Libanon, Madagaszkár, Mali, Mauritánia, Mauritius, Mayotte, Marokkó, Új-Kaledónia, Niger, Réunion, Szenegál, Seychelle-szigetek, Togo, Tunézia, Vanuatu és Wallis és Futuna;** 3) ″Finnország törvényei″ **Észtországban, Lettországban és Litvániában;** 4) ″Anglia törvényei″ **Angola, Bahrein, Botswana, Burundi, Egyiptom, Eritrea, Etiópia, Ghána, Jordánia, Kenya, Kuvait, Libéria, Malawi, Málta, Mozambik, Nigéria, Omán, Pakisztán, Katar, Ruanda, Sao Tomé és Princípe, Szaúd-Arábia, Sierra Leone, Szomália, Tanzánia, Uganda, Egyesült Arab Emirátusok, Egyesült Királyság, Gáza, Jemen, Zambia és Zimbabwe területén;** és 5) ″Dél-Afrika törvényei″ **Dél-Afrika, Namíbia, Lesotho és Szváziföld területén.**

#### **Jogrendszer:** *A következő kivételekkel bővül ez a szakasz:*

1) **Ausztria** esetén a jelen Korlátozott jótállási nyilatkozatból eredő minden vitatott ügyben a bécsi belvárosi kerületi bíróság az illetékes; 2) **Angola, Bahrein, Botswana, Burundi, Egyiptom, Eritrea, Etiópia, Ghána, Jordánia, Kenya, Kuvait, Libéria, Malawi, Málta, Mozambik, Nigéria, Omán, Pakisztán, Katar, Ruanda, Sao Tomé, Szaúd-Arábia, Sierra Leone, Szomália, Tanzánia, Uganda, Egyesült Arab Emirátusok, Ciszjordánia/Gáza, Jemen, Zambia és Zimbabwe** esetén a jelen Korlátozott jótállási nyilatkozatból vagy végrehajtásának elmaradásából eredő minden vitatott ügyben kizárólag angol bíróságok az illetékesek; 3) **Belgium** és **Luxemburg** esetén a jelen Korlátozott jótállási nyilatkozatból vagy értelmezéséből, megsértéséből vagy végrehajtásának elmaradásából eredő minden vitatott ügyben azon ország fővárosának bírósága illetékes, ahol a társaság székhelyét/kereskedelmi központját bejegyezték; 4)**Franciaország, Algéria, Benin, Burkina Fasso, Kamerun, Cape Verde, Közép-Afrikai Köztársaság, Csád, Comore-szigetek, Kongói Köztársaság, Dzsibuti, Kongói Demokratikus Köztársaság, Egyenlítői Guinea, Francia Guyana, Francia Polinézia, Gabon, Gambia, Guinea, Bissau-Guinea, Ivory Part, Libanon, Madagaszkár, Mali, Mauritánia, Mauritius, Mayotte, Marokkó, Új-Kaledónia, Niger, Réunion, Szenegál, Seychelle-szk., Togo, Tunézia, Vanuatu, valamint Wallis**

**& Futuna esetén** a jelen Korlátozott jótállási nyilatkozatból vagy annak megsértéséből, elévüléséből vagy semmisségéből következő minden vitás ügyben kizárólag a Párizsi Kereskedelmi Bíróság az illetékes; 5) **Oroszországban** a jelen Korlátozott jótállási nyilatkozat értelmezéséből vagy annak megsértéséből, elévüléséből vagy semmisségéből eredő minden vitás ügyben kizárólag a Moszkvai Döntőbíróság az illetékes; 6) **Dél-Afrika, Namíbia, Lesotho és Szváziföld** esetében mindkét fél egyetért abban, hogy a jelen Korlátozott jótállási nyilatkozatból eredő minden vitás ügy a Johannesburgi Legfelső Bíróságnak nyújtandó be; 7) **Törökországban** a jelen Korlátozott jótállási nyilatkozatból vagy azzal kapcsolatosan eredő minden vitás ügyben az Isztanbuli Központi (Sultanahmet) Bíróság és az Isztanbuli Végrehajtó Tanács hivatott dönteni; 8) minden egyes alább megadott ország esetén a a jelen Korlátozott jótállási nyilatkozatból eredő összes vitatott ügy eldöntésére kizárólag a kompetens bíróság hivatott a) Athén **Görögország** esetén, b) Tel Aviv-Jaffa **Izrael** esetén, c) Milánó **Olaszország** esetén, d) Lisszabon **Portugália** esetén, és e) Madrid **Spanyolország** esetén; végül 9) **az Egyesült Királyság esetén** a felek megegyeznek abban, hogy jelen Korlátozott jótállási nyilatkozat kapcsán felmerülő vitás kérdéseiket angol bíróságon nyújtják be.

#### **Döntőbíróság:** *A szakasz a következővel bővül:*

**Albániában, Örményországban, Azerbajdzsánban, Belaruszban, Bosznia-Hercegovinában, Bulgáriában, Horvátországban, Grúziában, Magyarországon, Kazahsztánban, Kirgisztánban, Macedóniában, Moldáviában, Lengyelországban, Romániában, Oroszországban, Szlovákiában, Szlovéniában, Tádzsikisztánban, Türkmenisztánban, Ukrajnában, Üzbegisztánban és a volt Jugoszláviában** a jelen Korlátozott jótállási nyilatkozatból vagy annak megsértéséből, elévüléséből vagy semmisségéből következő minden vitás ügyben a bécsi Szövetségi Gazdasági Kamarához tartozó Nemzetközi Választottbírósági Központ az illetékes, a jelen szabályok szerint kinevezett három választottbíró közreműködésével. A választottbírósági eljárás Ausztriában, Bécsben tartandó, az eljárás hivatalos nyelve az angol. A válaszottbíróság ítélete végleges és mindkét félre nézve kötelező. Ezért, az Osztrák Polgári Perrendtartás 598. cikkelyének (2)-es bekezdése értelmében a felek lemondanak a Perrendtartás 595. cikkelye (1)-es bekezdése 7-es pontjának alkalmazásáról. A Lenovo ettől függetlenül az eljárást a telepítési ország illetékes bíróságán is kezdeményezheti.

**Észtországban, Lettországban és Litvániában** a jelen Korlátozott jótállási nyilatkozattal kapcsolatban keletkezett összes vitatott ügyben a Finn döntőbírói törvényeknek megfelelően, Finnországban, Helsinkiben tartott döntőbírói eljárás az illetékes. Mindegyik fél egy döntőbírót jelöl. A döntőbírák ezután közösen kijelölik az elnököt. Ha a döntőbírák nem tudnak megegyezni az elnök kinevezésében, a Helsinki Központi Kereskedelmi Kamara jelöl ki elnököt.

## **EURÓPAI UNIÓ (EU)**

## *A KÖVETKEZŐ RENDELKEZÉSEK AZ ÖSSZES EU ORSZÁGRA ÉRVÉNYESEK:*

Az EU országokban vásárolt számítógépek jótállása minden EU országban fennáll és érvényes, amennyiben a számítógépet az adott országban bejelentették és árusították. **A jótállási szolgáltatás igénylése:** *A szakasz a következővel bővül:*

Ha az IBM szerviz garanciális szolgáltatását kívánja igénybe venni valamelyik EU tagállamban, akkor nézze meg a telefonszámok listáját a Harmadik rész - Garanciainformációk szakaszban. Az IBM szervizt az alábbi címen is megkeresheti:

IBM Warranty & Service Quality Dept. PO Box 30 Spango Valley Greenock Scotland PA16 0AH

## **VÁSÁRLÓK**

A vásárlók jogszabályokban meghatározott jogokkal rendelkeznek a fogyasztási termékekre vonatkozóan irányadó nemzeti jognak megfelelően. Ezeket a jogokat nem érinti a jelen Korlátozott jótállási nyilatkozat jótállása.

### **AUSZTRIA, DÁNIA, FINNORSZÁG, GÖRÖGORSZÁG, OLASZORSZÁG, HOLLANDIA, NORVÉGIA, PORTUGÁLIA, SPANYOLORSZÁG, SVÉDORSZÁG ÉS SVÁJC**

**A felelősség korlátozása:** *A teljes szakasz helyébe a következő lép:* Kivéve, ha kötelező érvényű törvény másképp nem rendelkezik:

1. A Lenovo felelőssége a jelen Korlátozott jótállási nyilatkozatból vagy azzal kapcsolatosan a kötelezettségek teljesítéséből eredő károkért csak az olyan károkra terjed ki, amelyek az ilyen kötelezettségek elmulasztásának következtében (amennyiben a Lenovo a hibás) közvetlenül fellépnek, ebben az esetben is legfeljebb a számítógépért fizetett összeg mértékéig.

A fenti korlátozás nem vonatkozik a testi sérülésből (beleértve a halálesetet) fakadó és ingatlanban valamint személyes ingóságban bekövetkezett károkra, amennyiben a Lenovo ezekért jogilag felelős.

2. **SEMMILYEN KÖRÜLMÉNYEK KÖZÖTT NEM TERHELI FELELŐSSÉG A LENOVOT, SZÁLLÍTÓIT, VISZONTELADÓIT ÉS SZERVIZSZOLGÁLTATÓIT AZ ALÁBBI ESETEKBEN, AKKOR SEM, HA FIGYELMÜKET FÖLHÍVTÁK EZEK LEHETŐSÉGÉRE: 1) ADATVESZTÉS VAGY ADATSÉRÜLÉS; 2) JÁRULÉKOS VAGY KÖZVETETT KÁROK, VAGY BÁRMIFÉLE KÖVETKEZMÉNYES GAZDASÁGI KÁR; 3) ELMARADT NYERESÉG, AKKOR SEM, HA A KÁRT OKOZÓ ESEMÉNYBŐL KÖZVETLENÜL KÖVETKEZIK; 4) ÜZLETI LEHETŐSÉG, BEVÉTEL, JÓHÍR VAGY VÁRHATÓ MEGTAKARÍTÁS ELVESZTÉSE.**

## **FRANCIAORSZÁG ÉS BELGIUM**

**A felelősség korlátozása:** *A teljes szakasz helyébe a következő lép:* Kivéve, ha kötelező érvényű törvény másképp nem rendelkezik:

1. A Lenovo felelőssége a jelen Korlátozott jótállási nyilatkozatból vagy azzal kapcsolatosan a kötelezettségek teljesítéséből eredő károkért csak az olyan károkra terjed ki, amelyek az ilyen kötelezettségek elmulasztásának következtében (amennyiben a Lenovo a hibás) közvetlenül fellépnek, ebben az esetben is legfeljebb a számítógépért fizetett összeg mértékéig.

A fenti korlátozás nem vonatkozik a testi sérülésből (beleértve a halálesetet) fakadó és ingatlanban valamint személyes ingóságban bekövetkezett károkra, amennyiben a Lenovo ezekért jogilag felelős.

2. **SEMMILYEN KÖRÜLMÉNYEK KÖZÖTT NEM TERHELI FELELŐSSÉG A LENOVOT, SZÁLLÍTÓIT, VISZONTELADÓIT ÉS SZERVIZSZOLGÁLTATÓIT AZ ALÁBBI ESETEKBEN, AKKOR SEM, HA FIGYELMÜKET FÖLHÍVTÁK EZEK LEHETŐSÉGÉRE: 1) ADATVESZTÉS VAGY ADATSÉRÜLÉS; 2) JÁRULÉKOS VAGY KÖZVETETT KÁROK, VAGY BÁRMIFÉLE KÖVETKEZMÉNYES GAZDASÁGI KÁR; 3) ELMARADT NYERESÉG, AKKOR SEM, HA A KÁRT OKOZÓ ESEMÉNYBŐL KÖZVETLENÜL KÖVETKEZIK; 4) ÜZLETI LEHETŐSÉG, BEVÉTEL, JÓHÍR VAGY VÁRHATÓ MEGTAKARÍTÁS ELVESZTÉSE.**

### **A KÖVETKEZŐ RENDELKEZÉSEK ÉRVÉNYESEK A MEGADOTT ORSZÁGRA:**

#### **AUSZTRIA**

**A jelen Korlátozott jótállási nyilatkozat rendelkezései felváltják az alkalmazható törvényes jótállási előírásokat.**

**Amire a jótállás kiterjed:** *A szakasz első bekezdésének első mondata helyére a következő kerül:*

A Lenovo számítógép jótállása magában foglalja a gép normál használatú működését, valamint azt, hogy a gép megfelel a műszaki leírásának.

### *A szakasz a következő bekezdésekkel bővül:*

Ha a vásárló megsérti a jótállási feltételeket, a törvényben megadott legkisebb időszak érvényes. Abban az esetben, ha a Szervizszolgáltató nem képes megjavítani egy Lenovo gépet, a felhasználó részleges pénzvisszatérítést kérhet a javítatlan gép csökkent értékének mértékéig, vagy kérheti az adott gépre vonatkozó megállapodás érvénytelenítését, és az általa kifizetett összeg visszatérítését.

*A második bekezdés érvényét veszti.*

#### **A Lenovo feladatai a problémák megoldása érdekében:** *A szakasz a következővel bővül:*

A jótállási időszak alatt a hibás gép IBM szervizbe történő szállításának költségeit a Lenovo visszatéríti.

#### **A felelősség korlátozása:** *A szakasz a következő bekezdéssel bővül:*

A Korlátozott jótállási nyilatkozatban meghatározott korlátozások és kizárások nem vonatkoznak a Lenovo által megtévesztéssel, vagy vétkes hanyagságból okozott károkra, valamint a kifejezett jótállásokra.

#### *A második pont az alábbiakkal bővül:*

A Lenovo e pontban foglalt felelőssége közönséges gondatlanság esetén az alapvető szerződési feltételek megsértésére korlátozódik.

### **EGYIPTOM**

**A felelősség korlátozása:** *A szakasz második pontja helyébe a következő kerül:* minden más tényleges közvetlen kár esetén a Lenovo felelőssége legföljebb a felhasználó által a követelés tárgyát képező számítógépért kifizetett összegig terjed.

*Szállítók, viszonteladók és szervizszolgáltatók alkalmazhatósága (változatlan).*

## **FRANCIAORSZÁG**

#### **A felelősség korlátozása:** *A szakasz első bekezdésének második mondata helyére a következő lép:*

Minden ilyen esetben, függetlenül attól, hogy a vevő milyen alapon jogosult arra, hogy kártérítést követeljen a Lenovotól, a Lenovo kötelezettségvállalása nem haladhatja meg a következőket: (az 1. és 2. pont változatlan).

## **NÉMETORSZÁG**

#### **Amire a jótállás kiterjed:** *A szakasz első bekezdésének első mondata helyére a következő kerül:*

A Lenovo számítógép jótállása magában foglalja a gép normál használatú működését, valamint azt, hogy a gép megfelel a műszaki leírásának.

### *A szakasz a következő bekezdésekkel bővül:*

A gép legrövidebb jótállási időszaka tizenkét hónap. Abban az esetben, ha a Szervizszolgáltató nem képes megjavítani egy Lenovo gépet, a felhasználó részleges pénzvisszatérítést kérhet a javítatlan gép csökkent értékének mértékéig, vagy kérheti az adott gépre vonatkozó megállapodás érvénytelenítését, és az általa kifizetett összeg visszatérítését.

*A második bekezdés érvényét veszti.*

#### **A Lenovo feladatai a problémák megoldása érdekében:** *A szakasz a következővel bővül:*

A jótállási időszak alatt a hibás gép Lenovohoz vagy IBM szervizhez történő visszaszállításának költségei a Lenovot terhelik.

### **A felelősség korlátozása:** *A szakasz a következő bekezdéssel bővül:*

A Korlátozott jótállási nyilatkozatban meghatározott korlátozások és kizárások nem vonatkoznak a Lenovo által megtévesztéssel, vagy vétkes hanyagságból okozott károkra, valamint a kifejezett jótállásokra.

### *A második pont az alábbiakkal bővül:*

A Lenovo e pontban foglalt felelőssége közönséges gondatlanság esetén az alapvető szerződési feltételek megsértésére korlátozódik.

## **MAGYARORSZÁG**

#### **A felelősség korlátozása:** *A szakasz vége a következővel bővül:*

Az itt leírt korlátozások és kizárások nem vonatkoznak a szerződésszegésből eredő, szándékosan, súlyos gondatlansággal vagy bűncselekmény útján okozott élet- vagy egészségkárosodásért viselt felelősségre.

A felek érvényes kikötésként elfogadják a felelősség korlátozását, és kijelentik, hogy a Magyar Polgári Törvénykönyv 314.(2)-es szakasza érvényes, mivel a beszerzési ár és a jelen Korlátozott jótállási nyilatkozatból eredő más előnyök kiegyenlítik a felelősség jelen korlátozását.

### **ÍRORSZÁG**

#### **Amire a jótállás kiterjed:** *A szakasz a következővel bővül:*

Kivéve a jelen feltételekben és rendelkezésekben kifejezetten megadottakat, ezennel kizárunk minden törvényben meghatározott feltételt, beleértve a bennfoglalt jótállásokat is, de nem csorbítva az 1893. évi Árukereskedelmi törvényben (Sale of Goods Act) vagy az 1980. évi Árukereskedelmi és szolgáltatási törvényben (Sale of Goods and Supply of Services Act) foglalt, előbb említett összes jótállás általánosságát.

#### **A felelősség korlátozása:** *A teljes szakasz helyébe a következő lép:*

E szakaszban a "mulasztás" a Lenovo részéről a jelen Korlátozott jótállási nyilatkozat tartalmával kapcsolatban olyan cselekményt, kijelentést, mulasztást vagy hanyagságot jelent, amelynek tekintetében a Lenovo a vásárló felé jogilag felelős, akár szerződés alapján, akár magánjogi vétkes cselekmény alapján. A különböző mulasztásokat, amelyek együttesen lényegileg ugyanolyan veszteséget vagy kárt okoznak, az utolsó ilyen mulasztás előfordulásának napján történő egyetlen mulasztásként kell kezelni.

Adódhatnak olyan körülmények amikor a fent részletezett mulasztás miatt a vevő kártérítésre jogosult a Lenovotól.

Ez a szakasz meghatározza a Lenovo felelősségének mértékét és a felhasználó kizárólagos jogorvoslatát.

- 1. A Lenovo korlátlan felelősséget vállal a Lenovo hanyagságából bekövetkező halálesetért vagy személyi sérülésért.
- 2. Minden esetben kikötve az alább található **Amikért a Lenovo nem felelős** bekezdést, a Lenovo korlátlan felelősséget vállal a Lenovo hanyagságából a felhasználó személyes ingóságában keletkezett fizikai kárért.
- 3. A fenti 1. és 2. pont kivételével a Lenovo teljes felelőssége a mulasztásából fakadó tényleges kárért egyetlen esetben sem haladhatja meg a következők közül a nagyobbat: 1) 125 000 Euró 2) a mulasztással közvetlenül kapcsolatos számítógépért fizetett összeg 125%-a.

#### **Amikért a Lenovo nem felelős**

A fenti 1. pontban említett felelősségek kivételével a Lenovo, a Lenovo szállítói, viszonteladói és szervizszolgáltatói semmilyen körülmények között nem felelősek a következőkért, akkor sem, ha fölhívták a figyelmüket ilyen veszteségek lehetőségére:

- 1. adatvesztés vagy adatkárosodás;
- 2. különleges, közvetett vagy következményes veszteség; vagy
- 3. nyereség, üzleti lehetőség, bevétel, jóhír vagy várható megtakarítás elmaradása.

## **SZLOVÁKIA**

#### **A felelősség korlátozása:** *Az utolsó bekezdés a következővel bővül:*

A korlátozások olyan mértékig érvényesek, amíg azt a Szlovák Kereskedelmi Törvénykönyv 373-386 paragrafusai lehetővé teszik.

### **DÉL-AFRIKA, NAMÍBIA, BOTSWANA, LESOTHO ÉS SZVÁZIFÖLD**

**A felelősség korlátozása:** *A szakasz a következővel bővül:*

Legföljebb a felhasználó Lenovoval szemben támasztott követelése tárgyát képező egyedi számítógépért fizetett összeg határáig terjedhet a Lenovo teljes felelőssége azon tényleges károkért, amelyek a jelen Korlátozott jótállási nyilatkozat értelmében a Lenovo szerződésszegéséből erednek.

## **EGYESÜLT KIRÁLYSÁG**

#### **A felelősség korlátozása:** *A teljes szakasz helyébe a következő lép:*

E szakaszban a "mulasztás" a Lenovo részéről a jelen Korlátozott jótállási nyilatkozat tartalmával kapcsolatban olyan cselekményt, kijelentést, mulasztást vagy hanyagságot jelent, amelynek tekintetében a Lenovo a vásárló felé jogilag felelős, akár szerződés alapján, akár magánjogi vétkes cselekmény alapján. A különböző mulasztásokat, amelyek együttesen lényegileg ugyanolyan veszteséget vagy kárt okoznak, egyetlen mulasztásként kell kezelni.

Adódhatnak olyan körülmények amikor a fent részletezett mulasztás miatt a vevő kártérítésre jogosult a Lenovotól.

Ez a szakasz meghatározza a Lenovo felelősségének mértékét és a felhasználó kizárólagos jogorvoslatát.

- 1. A Lenovo korlátlan felelősséget vállal a következőkért:
	- a. a Lenovo hanyagságából bekövetkező halálesetért vagy személyi sérülésért; és
	- b. ha megsérti az 1979. évi Termékfelelősségi törvény (Sale of Goods Act) 12. szakaszában, illetve az 1982. évi Árukereskedelmi és szolgáltatási törvény (Supply of Goods and Services Act) 2. szakaszában vagy ezeknek a törvényeknek a módosításában vagy újraiktatott változatában foglalt kötelezettségeit.
- 2. Minden esetben kikötve az alább található **Amikért a Lenovo nem felelős** bekezdést, a Lenovo korlátlan felelősséget vállal a Lenovo hanyagságából a felhasználó személyes ingóságában keletkezett fizikai kárért.
- 3. A fenti 1. és 2. pont kivételével a Lenovo teljes felelőssége a mulasztásából fakadó tényleges kárért semmilyen esetben sem haladhatja meg a következők közül a nagyobbat: 1) 75000 angol font 2) a mulasztással közvetlenül kapcsolatos számítógépért fizetendő teljes vételár vagy költség 125%-a.

Ez a korlát vonatkozik a Lenovo szállítóira, viszonteladóira és Szervizszolgáltatójára. A fenti korlátozások a Lenovo, valamint szállítói, viszonteladói és szerviszolgáltatói együttes felelősségének legnagyobb mértékét szabályozzák.

### **Amikért a Lenovo nem felelős**

A fenti 1. pontban említett felelősségek kivételével a Lenovo, a Lenovo szállítói, viszonteladói és szervizszolgáltatói semmilyen körülmények között nem felelősek a következőkért, akkor sem, ha fölhívták a figyelmüket ilyen veszteségek lehetőségére:

- 1. adatvesztés vagy adatkárosodás;
- 2. különleges, közvetett vagy következményes veszteség; vagy
- 3. nyereség, üzleti lehetőség, bevétel, jóhír vagy várható megtakarítás elmaradása.

## **3. rész - Jótállási tájékoztatás**

A 3. rész a Gépre vonatkozó jótállásról nyújt információt, beleértve a jótállási időszakot és a Lenovo által nyújtott jótállási szolgáltatás típusát.

## **Jótállási időszak**

A jótállási időszak az alábbi táblázatnak megfelelően országonként vagy régiónként változhat. MEGJEGYZÉS: A ″régió″ jelentése vagy Hong Kong vagy Macau, Kína különleges közigazgatási körzete.

Az alkatrészekre vonatkozó 1 éves és a munkavégzésre vonatkozó 1 éves jótállási időszak azt jelenti, hogy a Lenovo jótállási szolgáltatást nyújt a jótállási időszak első évére.

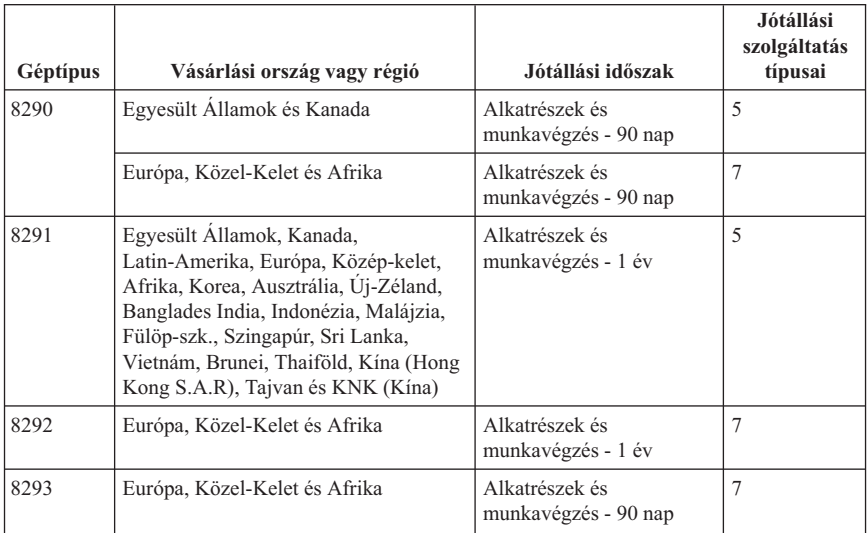

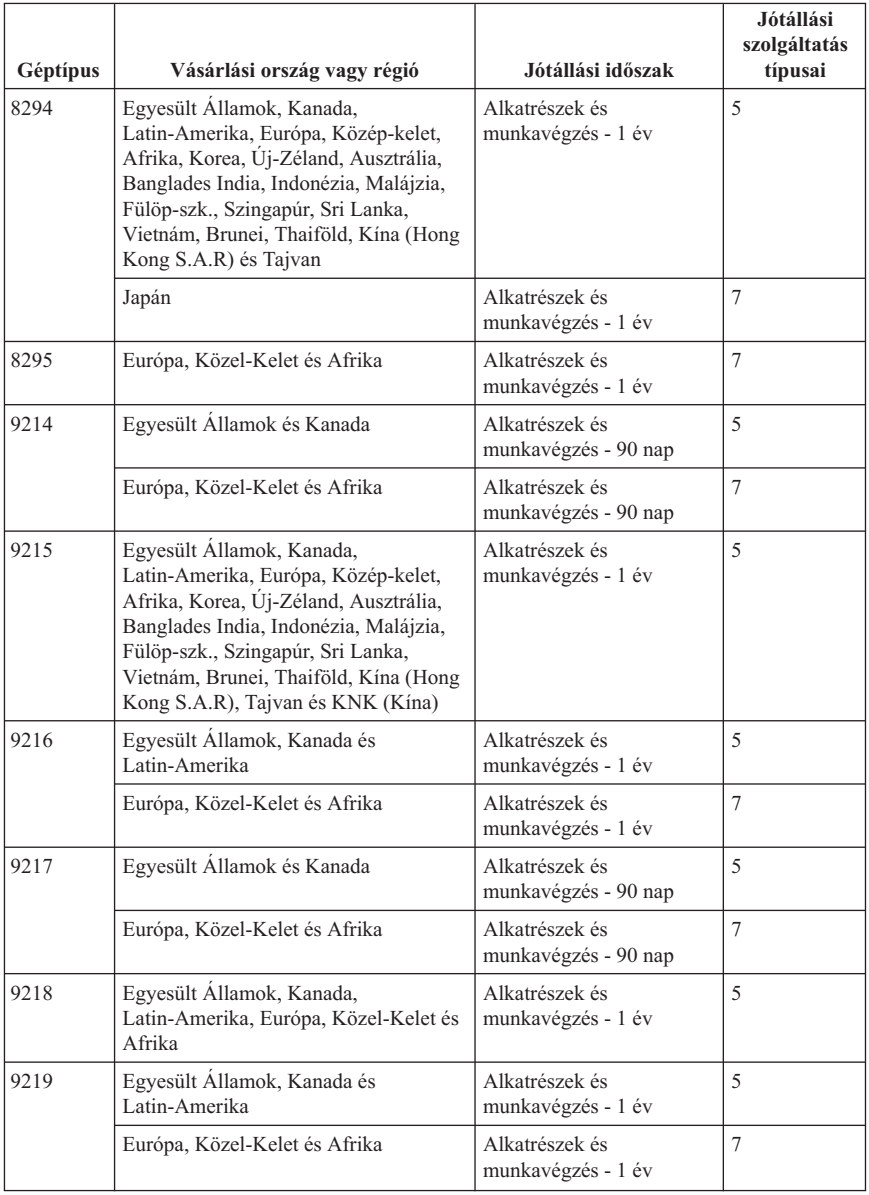

## **Jótállási szolgáltatás típusai**

Ha szükséges, a Szervizszolgáltató a felhasználó Gépéhez a fenti táblázatban megadott jótállási szolgáltatás típusától függően az alábbi leírás szerint javítási vagy csereszolgáltatást nyújt. A szervizelés ütemezése a hívás időpontjától függ, és feltétele, hogy az alkatrészek rendelkezésre álljanak. A válaszidők a szolgáltatási szintek célkitűzései és nem garantáltak. A jótállási szolgáltatás megadott szintje nem biztos, hogy a világ minden részén rendelkezésre áll, a Szervizszolgáltató szokásos szervizelési területén kívül további költségek léphetnek fel. Az Ön országára és településére vonatkozó sajátos tájékoztatást a helyi Szervizszolgáltató képviselőjétől vagy viszonteladójától kérje.

#### 1. **Vevő által cserélhető egység (**″**CRU**″**) szervizelése**

A Lenovo cserélhető elemeket (CRU) fog küldeni telepítési célból. Az első csoportba (Tier 1) CRU-k könnyen telepíthetők, míg a Tier 2 CRU-k bizonyos technikai képzettséget és eszközöket igényelnek. A CRU-k leírása és a cseréjükre vonatkozó utasítások a géppel együtt érkeznek, de kérésre bármikor rendelkezés áll. Felkérheti a Szervizszolgáltatót a CRU-k telepítésére, amit ingyenesen elvégez a gépre vonatkozó jótállási szolgáltatás keretében. A Lenovo a csere céljára küldött anyagban jelzi, hogy a hibás CRU-t vissza kell-e küldeni. Amikor vissza kell küldenie, 1) a visszaküldési utasításokat és a szállító dobozt megkapja a cserélendő alkatrésszel, de 2) a Lenovo kiszámlázhatja a cserealkatrészt, ha az nem érkezik hozzá vissza a cserealkatrész átvételétől számított 30 napon belül.

#### 2. **Helyszíni szerviz**

A Szervizszolgáltató vagy megjavítja, vagy kicseréli a meghibásodott számítógépet a helyszínen, és ellenőrzi működését. A Lenovo számítógép szét- és összeszerelésére a Vevőnek megfelelő munkateret kell biztosítania. A területnek tisztának, jól megvilágítottnak és a célnak megfelelőnek kell lennie. Egyes számítógépek esetében bizonyos javításokhoz szükség lehet a számítógép elszállítására a kijelölt szervizközpontba.

#### 3. **Futár- vagy raktárszerviz\***

A meghibásodott számítógép csatlakozásait a Vevőnek bontania kell a Szervizszolgáltató által szervezett begyűjtéshez. A Vevő szállítóládát kap, hogy a kijelölt szervizközpontba visszajuttathassa a Gépet. Egy futár felveszi a Gépet és elszállítja a kijelölt szervizközpontba. A javítást vagy cserét követően a szervizközpont megszervezi a Gép visszaszállítását a Vevő telephelyére. A telepítésért és a működés ellenőrzéséért a Vevő felelős.

#### 4. **Beszállításos vagy postázásos szerviz**

A meghibásodott Gépet megfelelően csomagolva a Szervizszolgáltató utasításai szerint el kell a Vevőnek szállítania vagy postára kell adnia (előre fizetve, hacsak más utasítást nem kapott) a megjelölt helyre. Miután a Gép javítása vagy cseréje megtörtént, a Vevő a javítás helyszínén átveheti, vagy postázásos szerviz esetén a Lenovo saját költségén visszaküldi a Vevőnek, kivéve, ha az másképp rendelkezik. A Gép ezt követő telepítéséért és működésének ellenőrzéséért a Vevő felelős.

#### 5. **CRU és helyszíni szerviz**

Ez az 1-es és a 2-es típusú jótállási szolgáltatás kombinációja (lásd fent).

#### 6. **CRU és futár- vagy raktárszerviz**

Ez az 1-es és a 3-as típusú jótállási szolgáltatás kombinációja (lásd fent).

#### 7. **CRU és beszállításos vagy postázásos szerviz**

<span id="page-70-0"></span>Ez az 1-es és a 4-es típusú jótállási szolgáltatás kombinációja (lásd fent).

#### **Ha 5-ös, 6-os vagy 7-es jótállási szolgáltatás szerepel a felsorolásban, akkor a Szervizszolgáltató dönti el, hogy a javításhoz milyen típusú jótállási szolgáltatás tartozik.**

\* Ez a típusú szerviz egyes országokban ThinkPad EasyServ vagy EasyServ néven ismert.

A jótállási szolgáltatás igényléséhez lépjen kapcsolatba a Szervizszolgáltatóval. Kanadában és az Egyesült Államokban a következő telefonszámot hívja: 1-800-IBM-SERV (426-7378). A többi ország esetén nézze meg a telefonszámot az alábbi táblázatban.

## **A világ országaiban hívható telefonszámok**

A telefonszámok bejelentés nélkül megváltozhatnak. A telefonszámok naprakész listáját a http://www.lenovo.com/think/support alatt találja (kattintson a **Support phone list** elemre).

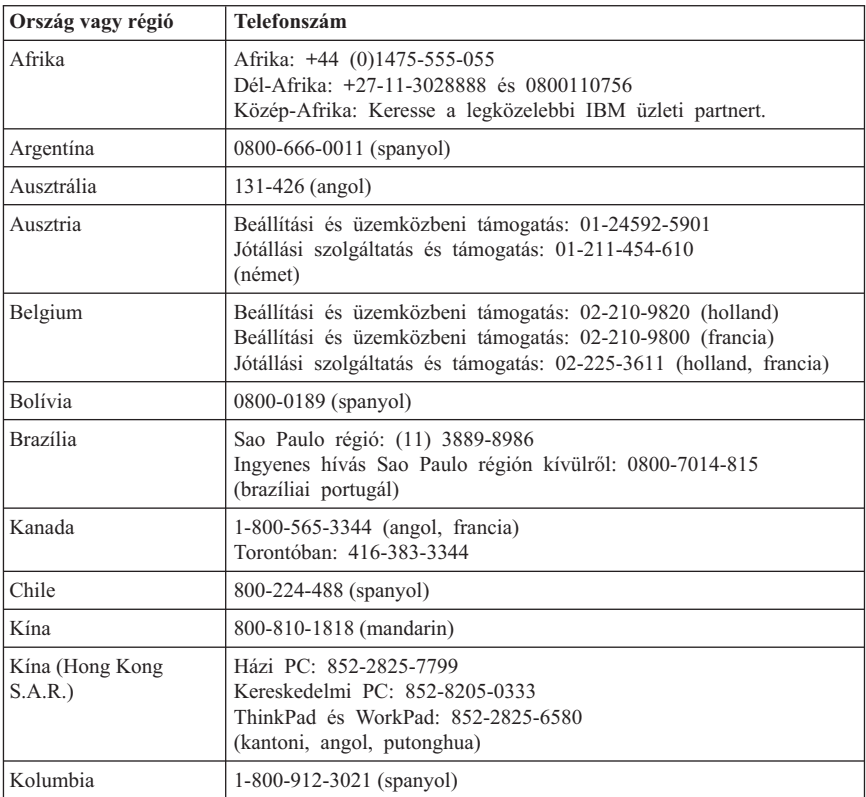

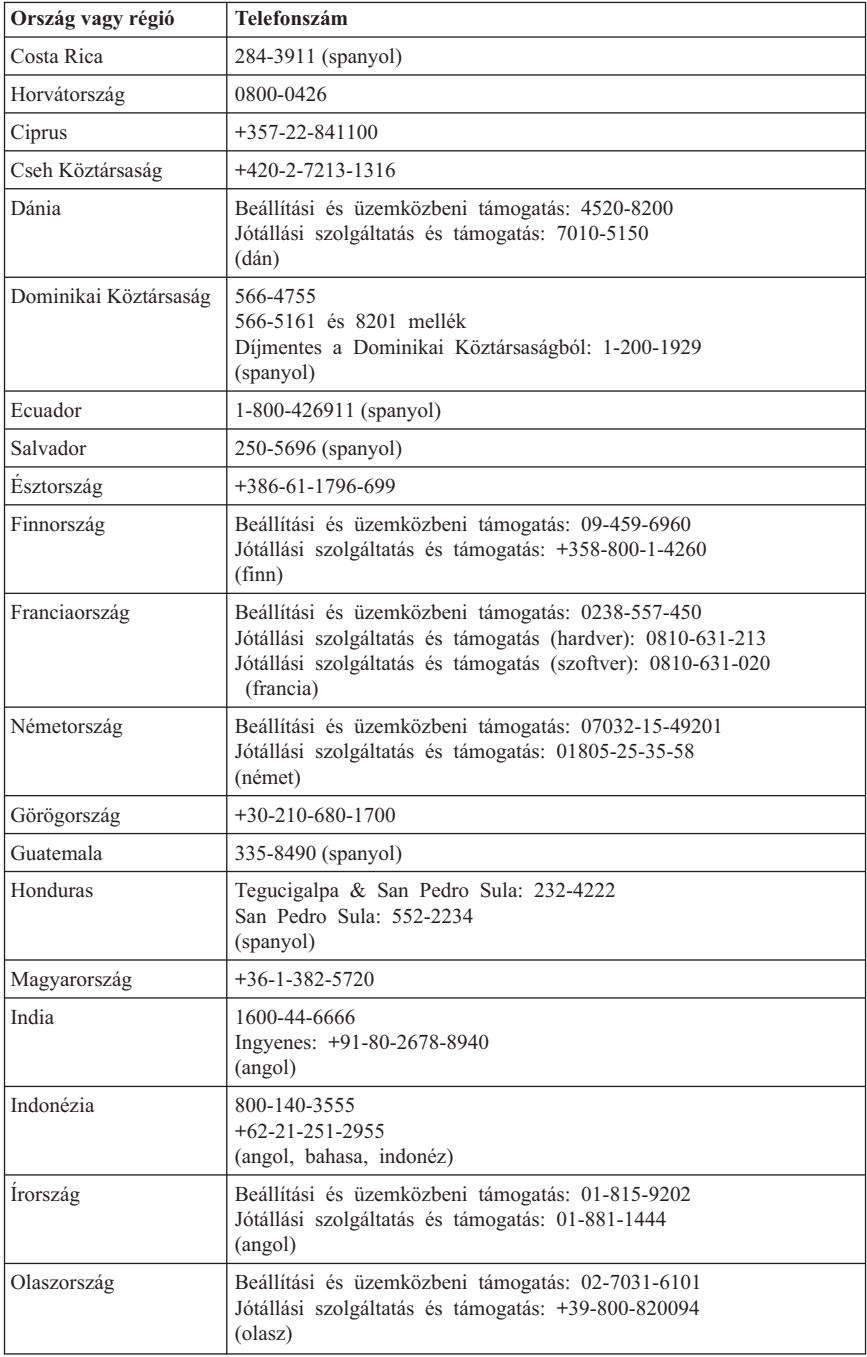
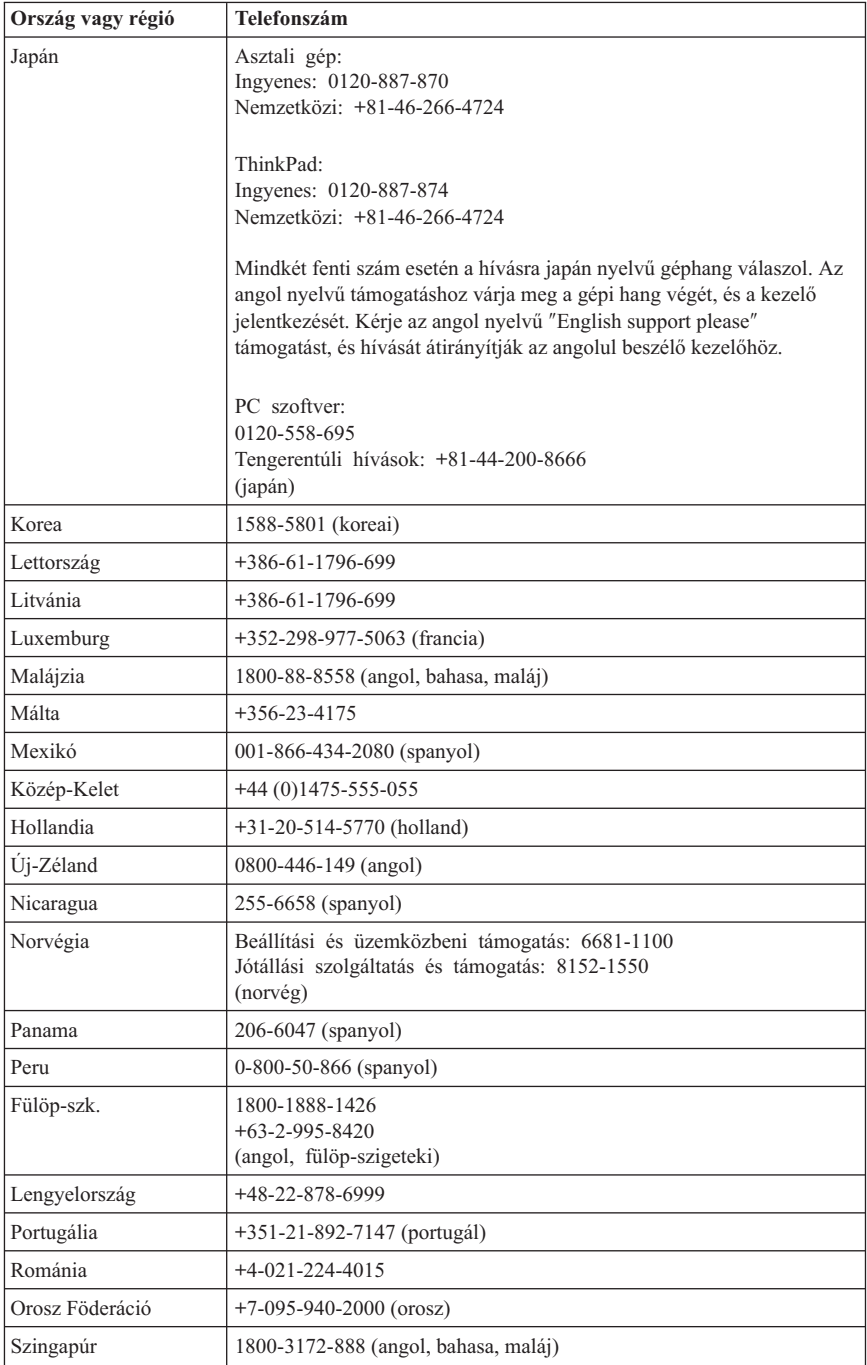

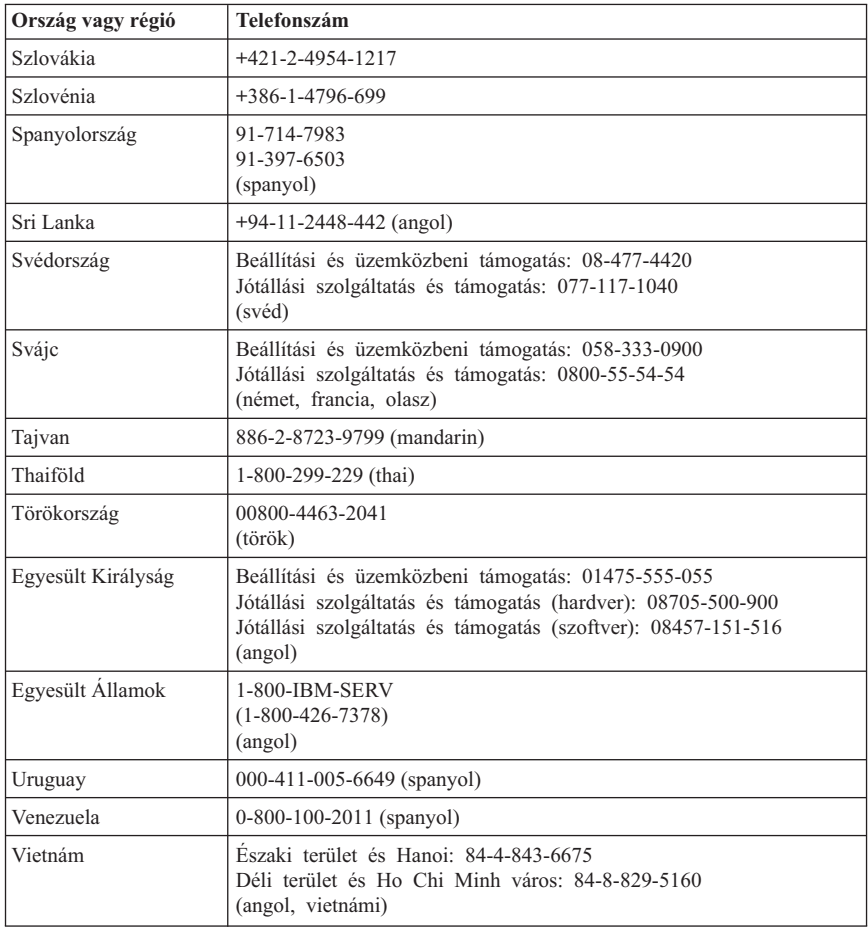

# **A jótállás Mexikóban érvényes kiegészítése**

Jelen kiegészítés a Lenovo Korlátozott jótállási nyilatkozatának részét képezi, és csakis és kizárólag a Mexikó területén terjesztett és értékesített termékekre vonatkozik. Ellentmondás esetén jelen kiegészítés feltételei hatályosak.

A berendezés összes előre telepített programjára a vásárlás napjától számítva harminc (30) napos, telepítési hibákra vonatkozó jótállás érvényes. A Lenovo nem felelős az ilyen szoftverprogramok és/vagy bármely más, Ön által vagy a termék megvásárlása után telepített szoftverprogramok információiért.

A jótállás körébe nem vonható javítások költsége előzetes jóváhagyás után a végfelhasználót terheli.

Ha jótállási javításra van szüksége, hívja az ügyfélszolgálatot a 001-866-434-2080 telefonszámon, ahol felvilágosítást nyújtanak a legközelebbi hivatalos szervizközpont helyét illetőleg. Amennyiben nincs meghatalmazott szervizközpont a vevő telephelyének városában, sem annak hetven kilométeres körzetében, a jótállás kiterjed a termék legközelebbi meghatalmazott szervizközpontba történő szállításának ésszerű költségére is. A szükséges jóváhagyások megszerzése, illetve a termék beszállítására vonatkozó információk és a szállítási cím megtudakolása ügyében hívja fel a legközelebbi hivatalos szervizközpontot.

A meghatalmazott javítóközpontok felsorolását itt találja: http://www.lenovo.com/mx/es/servicios

**Gyártotta: SCI Systems de México, S.A. de C.V. Av. De la Solidaridad Iberoamericana No. 7020 Col. Club de Golf Atlas El Salto, Jalisco, México C.P. 45680, Tel. 01-800-3676900**

**Forgalmazza: Lenovo de México, Comercialización y Servicios, S. A. de C. V. Alfonso Nápoles Gándara No 3111 Parque Corporativo de Peña Blanca Delegación Álvaro Obregón México, D.F., México C.P. 01210, Tel. 01-800-00-325-00**

# **D. függelék Figyelmeztetések**

Előfordulhat, hogy a Lenovo nem tudja minden országban biztosítani az ebben a dokumentumban szereplő összes terméket, szolgáltatást vagy lehetőséget. Az adott országokban rendelkezésre álló termékekről és szolgáltatásokról a helyi Lenovo képviseletek szolgálnak felvilágosítással. A Lenovo termékekre, programokra vagy szolgáltatásokra vonatkozó hivatkozások sem állítani, sem sugallni nem kívánják, hogy az adott helyzetben csak a Lenovo termékeit, programjait vagy szolgáltatásait lehet alkalmazni. Minden olyan működésében azonos termék, program vagy szolgáltatás alkalmazható, amely nem sérti a Lenovo szellemi tulajdonjogát. A nem Lenovo termékek, programok és szolgáltatások működésének megítélése és ellenőrzése természetesen a felhasználó felelőssége.

A dokumentum tartalmával kapcsolatban a Lenovonak bejegyzett vagy bejegyzés alatt álló szabadalmai lehetnek. E dokumentum birtoklása semmilyen jogot nem biztosít ezekhez a szabadalmakhoz. Írásos licenckérelmeket a következő címre küldhet:

*Lenovo (United States), Inc. 500 Park Offices Drive, Hwy. 54 Research Triangle Park, NC 27709 U.S.A. Attention: Lenovo Director of Licensing*

A LENOVO GROUP LTD. EZT A KIADVÁNYT "AS IS" (AHOGY VAN) FORMÁBAN ADJA KÖZRE, ÉS SEMMIFÉLE KÖZVETETT VAGY KÖZVETLEN JÓTÁLLÁST NEM VÁLLAL TÖBBEK KÖZÖTT, DE NEM KIZÁRÓLAG, EGY ADOTT CÉLRA TÖRTÉNŐ ALKALMASSÁGGAL, ELADHATÓSÁGGAL KAPCSOLATBAN. Egyes joghatóságok nem engedik meg a közvetett vagy közvetlen garanciavállalást bizonyos tranzakciókra, így azok adott esetben nem vonatkoznak Önre.

Előfordulhat, hogy ezek az információk technikai pontatlanságokat vagy sajtóhibát tartalmaznak. Az itt szereplő információkat rendszeresen változtatjuk; ezek a változtatások a kiadvány új kiadásaiban szerepelnek majd. A Lenovo előzetes értesítés nélkül javításokat vagy módosításokat eszközölhet az itt szereplő teméke(ke)n vagy program(ok)on.

Az e dokumentumban leírt termékek nem implantációk vagy olyan életmentő berendezések számára készültek, amelyeknél a hibás működés személyi sérüléshez vagy halálhoz vezethet. Az ebben a dokumentumban szereplő információk nem vonatkoznak a Lenovo termékek leírásaira vagy jótállási feltételeire, és nem módosítják azokat. Az ebben a dokumentumban szereplő adatok közül semmi sem tekinthető licencszerződésként vagy jótállásként a Lenovo vagy egy harmadik fél szellemi tulajdonával kapcsolatban. Az ebben a dokumentumban szereplő információk egyike sem egy adott környezetből származik, ezért csak illusztrációnak tekinthetők. Az egyéb működési környezetben tapasztalt eredmények eltérőek lehetnek.

A Lenovo belátása szerint bármilyen formában felhasználhatja és továbbadhatja a felhasználóktól származó adatokat anélkül, hogy a felhasználó felé ebből bármilyen kötelezettsége származna.

Bármilyen, e kiadványban szereplő, nem Lenovo hálóhelyre történő hivatkozás kizárólag kényelmi szempontból szerepel, és az adott hálóhelyek semmiféle támogatását nem célozza. Az ilyen webhelyeken található anyagok nem képezik az adott Lenovo termék dokumentációjának részét, így ezek használata csak saját felelősségre történhet.

A dokumentumban található teljesítményadatok ellenőrzött környezetben kerültek meghatározásra. Ennek következtében a más működési körülmények között kapott adatok jelentősen különbözhetnek a dokumentumban megadottaktól. Egyes mérések fejlesztői szintű rendszereken kerültek végrehajtásra, így nincs garancia arra, hogy ezek a mérések azonosak az általánosan hozzáférhető rendszerek esetében is. Továbbá bizonyos mérések következtetés útján kerültek becslésre. A tényleges értékek eltérhetnek. A dokumentum felhasználóinak ellenőrizni kell az adatok alkalmazhatóságát az adott környezetben.

#### **Televíziós kimenetre vonatkozó megjegyzés**

Az alábbi megjegyzés olyan modellekre vonatkozik, amelyek gyárilag beszerelt televíziós kimenettel rendelkeznek.

A termék olyan szerzői jog védelme alá tartozó technológiát foglal magában, amelyet a Macrovision Corporation és más jogtulajdonosok által birtokolt amerikai szabadalmak és egyéb szellemi tulajdonjogok védenek. A szerzői jog által védett technológia használatához a Macrovision Corporation felhatalmazása szükséges, és csupán házi vagy más korlátozott megjelenítésre használható, hacsak a Macrovision Corporation más felhatalmazást nem ad. A visszafejtés és a szétszerelés tiltott.

# **Védjegyek**

A következő kifejezések a Lenovo védjegyei az Egyesült Államokban és/vagy más országokban:

Lenovo ThinkCentre ThinkPad

Az alábbi kifejezések az International Business Machines Corporation védjegyei az Egyesült Államokban és/vagy egyéb országokban:

1-2-3 Approach Freelance Graphics IBM Lotus Lotus FastSite Lotus Notes

Lotus Organizer Passport Advantage **SmartSuite** Word Pro

A Microsoft, a Windows, a Windows NT és a Windows logó a Microsoft Corporation védjegye az Egyesült Államokban és/vagy egyéb országokban.

Az egyéb cég-, termék- vagy szolgáltatásnevek más vállalatok védjegyei.

#### **Elektronikus kisugárzással kapcsolatos figyelmeztetések**

Az alábbi nyilatkozatok a következő géptípusokra vonatkoznak: 8290, 8291, 8292, 8293, 8294, 8295, 9214, 9215, 9216, 9217, 9218, 9219.

#### **A Szövetségi Hírközlési Tanács (FCC) nyilatkozata**

A berendezés a vizsgálatok alapján megfelel az FCC szabályok 15. részében a B osztályú digitális eszközökre vonatkozóan megfogalmazott határértékeknek. Ezek a megkötések megfelelő védelmet biztosítanak a lakóhelyi telepítéskor előforduló káros zavarokkal szemben. Ez a berendezés generál, használ és sugározhat rádiófrekvenciás jeleket, és amennyiben nem az előírásoknak megfelelően telepítik, káros, a rádiós kommunikációt zavaró jeleket sugározhat. Ugyanakkor nem garantálható, hogy egy adott telepítéskor nem okoz zavarokat. Ha a készülék a rádió- és televízióvételt zavaró jeleket sugároz, ami a készülék ki- és bekapcsolásával állapítható meg, a felhasználó a következő lépések közül próbálhat megoldást találni:

- Forgassa el vagy helyezze át a vevőantennát.
- v Növelje meg a berendezés és a vevőkészülék közötti távolságot.
- v Csatlakoztassa a berendezést a vevőkészüléktől eltérő áramkörön lévő hálózati csatlakozóba.
- v Ha segítségre van szüksége, vegye fel a kapcsolatot egy hivatalos viszonteladóval vagy szervizzel.

A Lenovo nem vállal felelősséget az olyan rádió- és televízióvételi zavarokért, amelyek a javasolttól eltérő kábelek és csatlakozók használatából vagy a berendezés illetéktelen módosításából erednek. A jogosulatlan átalakítások vagy átszerelések megszüntethetik a felhasználónak a berendezés működtetésére vonatkozó jogát.

Ez a berendezés megfelelő az FCC előírások 15. részének. A működésre a következő két feltétel érvényes: (1) a berendezés okozhat káros zavart, és (2) a berendezésnek el kell viselnie minden külső zavart, beleértve az olyan zavarokat is, amelyek nem kívánt működéshez vezetnek.

A felelős fél: Lenovo (United States) Inc. One Manhattanville Road Purchase, New York 10577 Telefon: (919) 254-0532

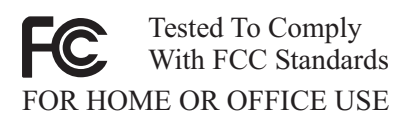

#### **Kanadai Ipari Szabvány B osztályú sugárzásmegfelelési nyilatkozat**

Ez a B-osztályú digitális berendezés megfelelő a kanadai ICES-003 szabványnak.

#### **Az Európai Unió EMC előírásainak való megfelelési nyilatkozat**

Ez a termék megfelel a 89/336/EEC számú kompatibilitással és védettséggel kapcsolatos EU bizottsági követelményeinek amely a Tagállamok elektromágneses kompatibilitással kapcsolatos törvényei alapján jött létre. A Lenovo nem vállal felelősséget a termék nem javasolt módosításából adódó hibákért, beleértve a nem IBM gyártmányú kártyák használatát is.

A termék az elvégzett bevizsgálás alapján megfelel a CISPR 22/Európai szabvány EN 55022 B osztályú információtechnológiai berendezésekkel szembeni követelményeinek. A B osztályú berendezésekkel kapcsolatos előírások tipikus lakókörnyezetekből levezetett követelmények, melyek megfelelő védelmet biztosítanak a minősített kommunikációs berendezésekkel szembeni zavarok ellen.

## **A Szövetségi Hírközlési Tanács (FCC) és a telefontársaságok előírásai**

- 1. Ez a berendezés megfelel az FCC előírások 68. részének. Az eszközön egy címke van elhelyezve, amely többek között tartalmazza a berendezés FCC nyilvántartási számát, az USOC és csengetési egységszámát (REN). Kérés esetén ezeket a számokat juttassa el a telefontársasághoz.
	- **Megjegyzés:** Ha az eszköz egy belső modem, egy második FCC nyilvántartási szám is szerepel. A címkét elhelyezheti annak a számítógépnek a külső részén, amelyikbe a Lenovo modemet telepíti, vagy a címkét a külső DAA egységre is elhelyezheti, amennyiben van ilyen. A címkét egy könnyen hozzáférhető helyre tegye arra az esetre, ha a telefontársaság kéri az azon található információt.
- 2. A REN szám a telefonvonalra csatlakoztatható, és a csengetési jelet még kiadni képes eszközök számának meghatározásánál hasznos. A legtöbb, de nem az összes

területen, az összes eszköz REN számainak összege nem haladhatja meg az ötöt (5). A vonalra csatlakoztatható, REN számok által meghatározott eszközök számáról való megbizonyosodás érdekében hívja a helyi telefonszolgáltatóját az adott hívási terület REN számát illetően.

- 3. Ha az eszköz kárt tesz a telefonhálózatban, akkor a telefontársaság átmenetileg felfüggesztheti a telefonszolgáltatást. Lehetőség szerint erről előzetes értesítést kap, de amennyiben az előzetes értesítés nem kivitelezhető, a lehető leghamarabb megtörténik. Közlik Önnel az FCC-hez történő panasz benyújtásának jogát.
- 4. Telefontársasága módosíthatja a szolgáltatásokat, a berendezéseket, a működést vagy eljárásokat, melyek befolyásolhatják az Ön berendezésének a működését. Ebben az esetben előzetes értesítést kap, hogy lehetősége legyen fenntartani a megszakításmentes szolgáltatást.
- 5. Amennyiben zavart tapasztal e termék működésével kapcsolatban, hívja hivatalos viszonteladóját, vagy hívja az ügyfélszolgálatot. Az Egyesült Államok területén hívja az **1-800-426-7378** számot. Kanadában hívja az **1-800-565-3344** számot. Előfordulhat, hogy kérik a vásárlási bizonylatot.

A telefontársaság kérheti, hogy csatlakoztassa le az eszközt a hálózatról a hiba elhárításáig, vagy amíg megbizonyosodik róla, hogy az eszköz megfelelően működik.

- 6. Az eszköz nem javítható a felhasználó által. Amennyiben problémákat tapasztal az eszközzel kapcsolatban, vegye fel a kapcsolatot a hivatalos viszonteladóval vagy további információért olvassa el a kézikönyv Diagnosztika részét.
- 7. Ez az eszköz nem használható a telefontársaság által üzemeltetett pénzbedobásos szolgáltatás keretében. Az ikervonalra történő csatlakozás az adott állam tarifái szerint történik. További információkért vegye fel a kapcsolatot az állami közüzemi bizottsággal vagy vállalattal.
- 8. Hálózati illesztő (NI) a helyi szolgáltatótól való rendelésekor adja meg az USOC RJ11C szolgáltatási konstrukciót.

## **A Kanadai Távközlési Hivatal tanúsító címkéje**

**FIGYELMEZTETÉS:** A Kanadai Ipari Szabvány címke tanúsított berendezést jelöl. Ez a tanúsítvány azt jelenti, hogy a berendezés megfelel a távközlési hálózatok védelmi, működési és biztonsági előírásainak a Végberendezés Műszaki Követelményei dokumentumban leírtaknak megfelelően. A Hivatal nem garantálja, hogy a berendezés működésével a felhasználó meg lesz elégedve.

A berendezés telepítése előtt a felhasználónak meg kell győződnie arról, hogy annak csatlakoztatása a helyi távközlési hálózat rendszerére megengedett. A berendezést ezenkívül elfogadható módon kell csatlakoztatni. A felhasználónak tudnia kell, hogy a fenti feltételek teljesítése nem rontja-e a szolgáltatás minőségét bizonyos esetekben. A minősített berendezésen végzett javításokat a szállító által koordinált módon kell elvégezni. Bármilyen jellegű, a felhasználó által, a berendezésen végzett javítás vagy módosítás, vagy a berendezés hibája, feljogosíthatja a távközlési szolgáltatót a szolgáltatás kikapcsolására a felhasználó felé.

A felhasználóknak biztosítaniuk kell saját védelmüket az elektromos, telefonvonali és belső vízhálózati védőföldelések összekötésével. Ez az óvintézkedés különösen fontos lehet a városokon kívül.

**Figyelem!** A felhasználók ne kíséreljék meg ezeket az összekötéseket saját kezűleg elvégezni, hanem vegyék fel a kapcsolatot a megfelelő elektromos bevizsgáló hatósággal, illetve villanyszerelővel.

**FIGYELMEZTETÉS:** Legfeljebb az egyes végberendezéshez tartozó csengetésiegyenlőség-szám (REN) az egy telefoncsatlakozásra kapcsolt végberendezések számát jelzi. A csatlakoztatás az eszközök bármilyen kombinációjából állhat, feltéve, hogy a csengetésiegyenlőség-számok összege nem haladja meg az 5-öt.

## **Elektromos vezetékekkel kapcsolatos figyelmeztetés**

A Lenovo az Ön biztonsága érdekében földelt csatlakozóval ellátott vezetéket szállít a termékhez. Az áramütés elkerülése érdekében mindig földelt aljzatba illessze a tápvezetéket.

Az Egyesült Államokban és Kanadában használatos Lenovo tápkábelek az Underwriter's Laboratories (UL) által jegyzett és a Kanadai Szabványügyi Szervezet (CSA) által tanúsított típusok.

A 115 voltról üzemeltetett típusok esetében használja az UL által jegyzett és CSA tanúsítvánnyal rendelkező vezetéket, amely minimálisan 18 AWG, SVT vagy SJT típusú, háromvezetékes, maximálisan 5 méter hosszú, párhuzamos érintkezős, földelt 125 voltos és 15 amperes dugóval van ellátva.

A 230 voltról üzemeltetett (Egyesült Államokban használt) készülékek esetén: Használjon UL által jegyzett és CSA tanúsítvánnyal rendelkező vezetéket, amely minimum 18 AWG, SVT vagy SJT típusú, háromvezetékes, maximálisan 5 méter hosszú, ikerérintkezős, földelt, 250 voltos és 15 amperes dugóval van ellátva.

A 230 voltról üzemeltetett készülékek esetében (az Egyesült Államokon kívül): Használjon földelt dugóval ellátott vezetéket. A vezetéknek megfelelő biztonsági tanúsítványokkal kell rendelkeznie a telepítési ország biztonsági rendelkezéseinek megfelelően.

Az egy adott országban vagy térségben használható Lenovo tápkábelek általában csak az adott országban vagy térségben kaphatók.

A Dániában történő üzemeltetésre szánt egységekhez használjon földelt dugóval ellátott vezetéket. A vezetéknek megfelelő biztonsági tanúsítványokkal kell rendelkeznie a telepítési ország biztonsági rendelkezéseinek megfelelően.

A Norvégiában, Svédországban és Finnországban történő üzemeltetésre szánt egységekhez használjon kétágú villás dugóval ellátott vezetéket. A vezetéknek megfelelő biztonsági tanúsítványokkal kell rendelkeznie a telepítési ország biztonsági rendelkezéseinek megfelelően.

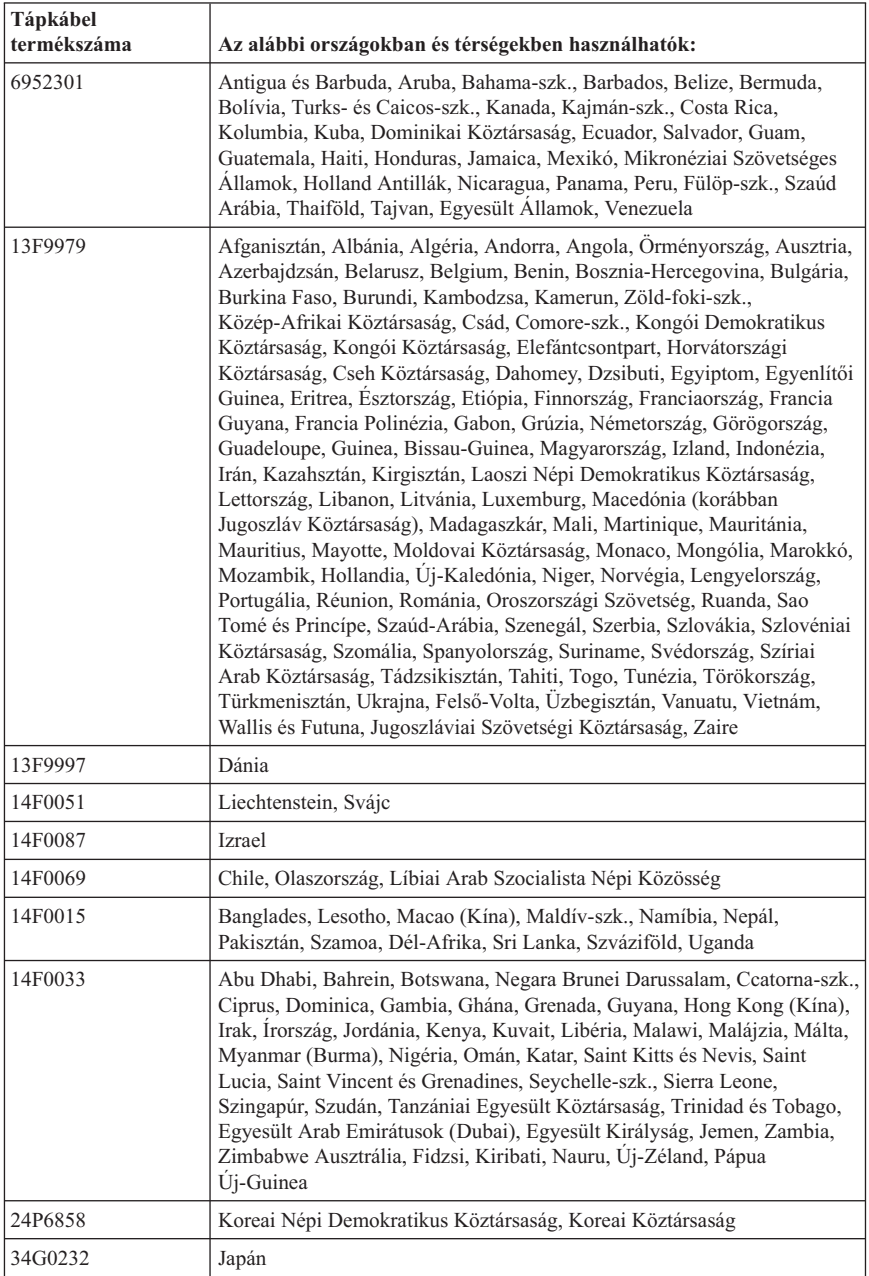

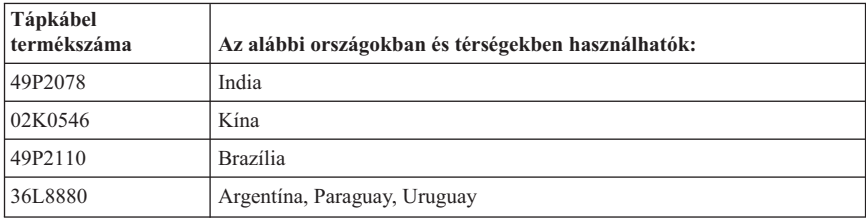

#### **A polivinil-klorid (PVC) kábelekkel és zsinórokkal kapcsolatos figyelmeztetés**

**FIGYELMEZTETÉS:** A termék vagy a termékkel kapcsolatban lévő tartozékok zsinórjainak érintése ólomszennyezés veszélyével jár, amely Kalifornia Állam számára rákkeltő, születési rendellenességet nemiszerv-károsodást okozó anyagként ismert. *A kábelek érintése után mosson kezet*.

#### **Elektromos és elektronikus hulladék berendezésekre (WEEE) vonatkozó megjegyzések**

A WEEE jelzés csak az EU tagállamaira és Norvégiára vonatkozik.

A berendezések a leselejtezett elektromos és elektronikus berendezésekre (WEEE) vonatkozó 2002/96/EC számú EU direktívának való megfelelést tanúsító címkével vannak ellátva. A direktíva a használt berendezések visszavételének és újrahasznosításának keretrendszerét határozza meg az Európai Unión belül. A különböző termékeken látható címke azt jelenti, hogy a terméket az élettartamának végén nem szabad kidobni, hanem a direktívának megfelelően kell visszanyerni.

A WEEE jelzésű elektromos és elektronikai felszerelések (EEE) felhasználóinak, a WEEE direktíva IV. függelékének megfelelően nem szabad vegyes házi szemétként kidobniuk az eszközöket (EEE), hanem a vásárlók számára rendelkezésre álló, meglévő begyűjtési keretrendszert felhasználva kell gondoskodniuk az elektromos hulladék (WEEE) visszajuttatásáról és újrahasznosításáról, valamint minimalizálniuk kell az eszközök (EEE) lehetséges hatásait a környezetre és az emberi egészségre, a veszélyek megelőzése érdekében.

További WEEE információk: http://www.lenovo.com/lenovo/environment.

# **ThinkCentre**

Rendelési szám: 41D2298

Nyomtatva Dániában

(1P) P/N: 41D2298

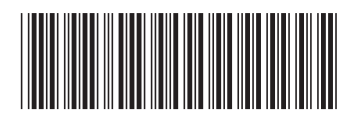